# **Quick Start Guide**

**EN** 

**ES** 

ÎΤ

**NL** 

.<br>SE

PL

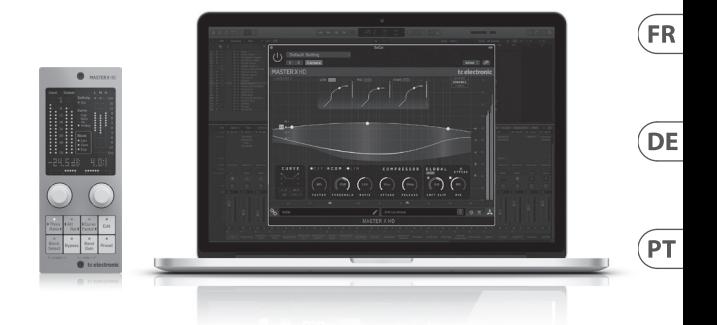

# MASTER X HD NATIVE / MASTER X HD-DT

Multiband Dynamics Processor Plug-In with Dedicated Hardware Controller and Intuitive, Easy to Use Interface

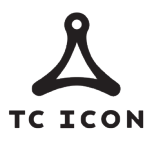

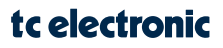

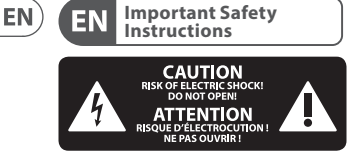

Terminals marked with this symbol carry electrical current of sufficient magnitude to constitute risk of electric shock. Use only high-quality professional speaker cables with ¼" TS or twist-locking plugs pre-installed. All other installation or modification should be performed only by qualified personnel.

This symbol, wherever it appears, alerts you to the presence of uninsulated dangerous voltage inside the enclosure - voltage that may be sufficient to constitute a risk of shock.

This symbol, wherever it appears, alerts you to important operating and maintenance instructions in the accompanying literature. Please read the manual.

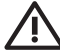

#### **Caution** To reduce the risk of electric shock,

do not remove the top cover (or the rear section). No user serviceable parts inside. Refer servicing to qualified personnel.

# **Caution**

To reduce the risk of fire or electric shock, do not expose this

appliance to rain and moisture. The apparatus shall not be exposed to dripping or splashing liquids and no objects filled with liquids, such as vases, shall be placed on the apparatus.

**Caution** These service instructions are for use by qualified service personnel only. To reduce the risk of electric shock do not perform any servicing other than that contained in the operation instructions. Repairs have to be performed by qualified service personnel.

- **1.** Read these instructions.
- **2.** Keep these instructions.
- **3.** Heed all warnings.
- **4.** Follow all instructions.
- **5.** Do not use this apparatus near water.
- **6.** Clean only with dry cloth.

**7.** Do not block any ventilation openings. Install in accordance with the manufacturer's instructions.

**8.** Do not install near any heat sources such as radiators, heat registers, stoves, or other apparatus (including amplifiers) that produce heat.

**9.** Do not defeat the safety purpose of the polarized or grounding-type plug. A polarized plug has two blades with one wider than the other. A grounding-type plug has two blades and a third grounding prong. The wide blade or the third prong are provided for your safety. If the provided plug does not fit into your outlet, consult an electrician for replacement of the obsolete outlet.

**10.** Protect the power cord from being walked on or pinched particularly at plugs, convenience receptacles, and the point where they exit from the apparatus.

**11.** Use only attachments/accessories specified by the manufacturer.

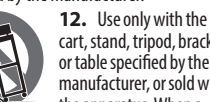

cart, stand, tripod, bracket, or table specified by the manufacturer, or sold with the apparatus. When a

cart is used, use caution when moving the cart/apparatus combination to avoid injury from tip-over.

**13.** Unplug this apparatus during lightning storms or when unused for long periods of time.

**14.** Refer all servicing to qualified service personnel. Servicing is required when the apparatus has been damaged in any way, such as power supply cord or plug is damaged, liquid has been spilled or objects have fallen into the apparatus, the apparatus has been exposed to rain or moisture, does not operate normally, or has been dropped.

**15.** The apparatus shall be connected to a MAINS socket outlet with a protective earthing connection.

**16.** Where the MAINS plug or an appliance coupler is used as the disconnect device, the disconnect device shall remain readily operable.

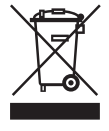

**17.** Correct disposal of this product: This symbol indicates that this product must not be disposed of with household waste,

according to the WEEE Directive (2012/19/EU) and your national law. This product should be taken to a collection center licensed for the recycling of waste electrical and electronic equipment (EEE). The mishandling of this type of waste could have a possible negative impact on the environment and human health due to potentially hazardous substances that are generally associated with EEE. At the same time, your cooperation in the correct disposal of this product will contribute to the efficient use of natural resources. For more information about where you can take your waste equipment for recycling, please contact your local city office, or your household waste collection service.

**18.** Do not install in a confined space, such as a book case or similar unit.

**19.** Do not place naked flame sources, such as lighted candles, on the apparatus.

**20.** Please keep the environmental aspects of battery disposal in mind. Batteries must be disposed-of at a battery collection point.

**21.** This apparatus may be used in tropical and moderate climates up to 45°C.

#### **LEGAL DISCLAIMER**

Music Tribe accepts no liability for any loss which may be suffered by any person who relies either wholly or in part upon any description, photograph, or statement contained herein. Technical specifications, appearances and other information are subject to change without notice. All trademarks are the property of their respective owners. Midas, Klark Teknik, Lab Gruppen, Lake, Tannoy, Turbosound, TC Electronic, TC Helicon, Behringer, Bugera, Oberheim, Auratone, Aston Microphones and Coolaudio are trademarks or registered trademarks of Music Tribe Global Brands Ltd. © Music Tribe Global Brands Ltd. 2021 All rights reserved.

#### **LIMITED WARRANTY**

For the applicable warranty terms and conditions and additional information regarding Music Tribe's Limited Warranty, please see complete details online at musictribe.com/warranty.

ÉN

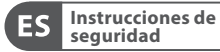

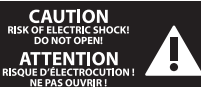

Las terminales marcadas con este símbolo transportan corriente eléctrica de magnitud suficiente como para constituir un riesgo de descarga eléctrica. Utilice solo cables de altavoz profesionales y de alta calidad con conectores TS de 6,3 mm o de bayoneta prefijados. Cualquier otra instalación o modificación debe ser realizada únicamente por un técnico cualificado.

Este símbolo, siempre que aparece, le advierte de la presencia de voltaje peligroso sin aislar dentro de la caja; este voltaje puede ser suficiente para constituir un riesgo de descarga.

Este símbolo, siempre que aparece, le advierte sobre  $\blacktriangle$  instrucciones operativas y de mantenimiento que aparecen en la documentación adjunta. Por favor, lea el manual.

#### **Atención** Para reducir el riesgo de descarga eléctrica, no quite la tapa (o la parte posterior). No hay piezas en el interior del equipo que puedan ser reparadas por el usuario. Si es necesario, póngase en contacto con personal cualificado.

#### **Atención**

Para reducir el riesgo de incendio o descarga eléctrica, no exponga este aparato a la lluvia, humedad o alguna otra fuente que pueda salpicar o derramar algún líquido sobre el aparato. No coloque ningún tipo de recipiente para líquidos sobre el aparato.

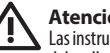

**Atención** Las instrucciones de servicio

deben llevarlas a cabo exclusivamente personal cualificado. Para evitar el riesgo de una descarga eléctrica, no realice reparaciones que no se encuentren descritas en el manual de operaciones. Las reparaciones deben ser realizadas exclusivamente por personal cualificado.

- **1.** Lea las instrucciones.
- **2.** Conserve estas instrucciones.
- **3.** Preste atención a todas las advertencias.
- **4.** Siga todas las instrucciones.
- **5.** No use este aparato cerca del agua.
- **6.** Limpie este aparato con un paño seco.
- **7.** No bloquee las aberturas de

ventilación. Instale el equipo de acuerdo con las instrucciones del fabricante.

**8.** No instale este equipo cerca de fuentes de calor tales como radiadores, acumuladores de calor, estufas u otros aparatos (incluyendo amplificadores) que puedan producir calor.

**9.** No elimine o deshabilite nunca la conexión a tierra del aparato o del cable de alimentación de corriente. Un enchufe polarizado tiene dos polos, uno de los cuales tiene un contacto más ancho que el otro. Una clavija con puesta a tierra dispone de tres contactos: dos polos y la puesta a tierra. El contacto ancho y el tercer contacto, respectivamente, son los que garantizan una mayor seguridad. Si el enchufe suministrado con el equipo no concuerda con la toma de corriente, consulte con un electricista para cambiar la toma de corriente obsoleta.

**10.** Coloque el cable de suministro de energía de manera que no pueda ser pisado y que esté protegido de objetos afilados. Asegúrese de que el cable de suministro de energía esté protegido, especialmente en la zona de la clavija y en el punto donde sale del aparato.

**11.** Use únicamente los dispositivos o accesorios especificados por el fabricante.

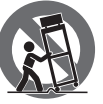

**12.** Use únicamente la carretilla, plataforma, trípode, soporte o mesa especificados por el fabricante o suministrados

junto con el equipo. Al transportar el equipo, tenga cuidado para evitar daños y caídas al tropezar con algún obstáculo.

13. Desenchufe el equipo durante tormentas o si no va a utilizarlo durante un periodo largo.

**14.** Confíe las reparaciones únicamente a servicios técnicos cualificados. La unidad requiere mantenimiento siempre que haya sufrido algún daño, si el cable de suministro de energía o el enchufe presentaran daños, se hubiera derramado un líquido o hubieran caído objetos dentro del equipo, si el aparato hubiera estado expuesto a la humedad o la lluvia, si ha dejado de funcionar de manera normal o si ha sufrido algún golpe o caída.

**15.** Al conectar la unidad a la toma de corriente eléctrica asegúrese de que la conexión disponga de una unión a tierra.

**16.** Si el enchufe o conector de red sirve como único medio de desconexión, éste debe ser accesible fácilmente.

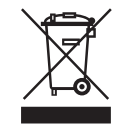

**17.** Cómo debe deshacerse de este aparato: Este símbolo indica que este aparato no debe ser tratado como basura orgánica, según lo indicado en la

Directiva WEEE (2012/19/EU) y a las normativas aplicables en su país. En lugar de ello deberá llevarlo al punto limpio más cercano para el reciclaje de sus elementos eléctricos / electrónicos (EEE). Al hacer esto estará ayudando a prevenir las posibles consecuencias negativas para el medio ambiente y la salud que podrían ser provocadas por una gestión inadecuada de este tipo de aparatos. Además, el reciclaje de materiales ayudará a conservar los recursos naturales. Para más información acerca del reciclaje de este aparato, póngase en contacto con el Ayuntamiento de su ciudad o con el punto limpio local.

**4** MASTER X HD Quick Start Guide **5**

**18.** No instale esta unidad en un espacio muy reducido, tal como encastrada en una librería o similar.

**19.** No coloque objetos con llama, como una vela encendida, sobre este aparato.

**20.** Tenga presentes todas las advertencias relativas al reciclaje y correcta eliminación de las pilas. Las pilas deben ser siempre eliminadas en un punto limpio y nunca con el resto de la basura orgánica.

**21.** Puede usar este aparato en lugares con climas tropicales y moderados que soporten temperaturas de hasta 45°C.

# **NEGACIÓN LEGAL**

Music Tribe no admite ningún tipo de responsabilidad por cualquier daño o pérdida que pudiera sufrir cualquier persona por confiar total o parcialmente en la descripciones, fotografías o afirmaciones contenidas en este documento. Las especificaciones técnicas, imágenes y otras informaciones contenidas en este documento están sujetas a modificaciones sin previo aviso. Todas las marcas comerciales que aparecen aquí son propiedad de sus respectivos dueños. Midas, Klark Teknik, Lab Gruppen, Lake, Tannoy, Turbosound, TC Electronic, TC Helicon, Behringer, Bugera, Oberheim, Auratone, Aston Microphones y Coolaudio son marcas comerciales o marcas registradas de Music Tribe Global Brands Ltd. © Music Tribe Global Brands Ltd. 2021 Reservados todos los derechos.

# **GARANTÍA LIMITADA**

Si quiere conocer los detalles y condiciones aplicables de la garantía así como información adicional sobre la Garantía limitada de Music Tribe, consulte online toda la información en la web musictribe.com/warranty.

# **FR Consignes de sécurité CAUTION**<br>RISK OF ELECTRIC SHOCK!<br>DO NOT OPEN! **ATTENTION RISQUE D'ÉLECTROCUTION !<br>NE PAS OUVRIR !**

Les points repérés par ce

**FR** 

symbole portent une tension électrique suffisante pour constituer un risque d'électrocution. Utilisez uniquement des câbles d'enceintes professionnels de haute qualité avec fiches Jack mono 6,35 mm ou fiches à verrouillages déjà installées. Toute autre installation ou modification doit être effectuée uniquement par un personnel qualifié.

Ce symbole avertit de la présence d'une tension dangereuse et non isolée à l'intérieur de l'appareil - elle peut provoquer des chocs électriques.

#### **Attention**

Ce symbol signale les consignes d'utilisation et d'entre ! Tien importantes dans la documentation

fournie. Lisez les consignes de sécurité du manuel d'utilisation de l'appareil.

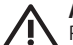

# **Attention**

Pour éviter tout risque de choc électrique, ne pas ouvrir le capot de l'appareil ni démonter le panneau arrière. L'intérieur de l'appareil ne possède aucun élément réparable par l'utilisateur. Laisser toute réparation à un professionnel qualifié.

**Attention** Pour réduire les risques de feu et de choc électrique, n'exposez pas cet appareil à la pluie, à la moisissure, aux gouttes ou aux éclaboussures. Ne posez pas de récipient contenant un liquide sur l'appareil (un vase par exemple).

# **Attention**

Ces consignes de sécurité et Γļ. d'entretien sont destinées à un personnel qualifié. Pour éviter tout risque de choc électrique, n'effectuez aucune réparation sur l'appareil qui ne soit décrite par le manuel d'utilisation. Les éventuelles réparations doivent être effectuées uniquement par un technicien spécialisé.

- **1.** Lisez ces consignes.
- **2.** Conservez ces consignes.
- **3.** Respectez tous les avertissements.
- **4.** Respectez toutes les consignes d'utilisation.

**5.** N'utilisez jamais l'appareil à proximité d'un liquide.

**6.** Nettoyez l'appareil avec un chiffon sec.

**7.** Veillez à ne pas empêcher la bonne ventilation de l'appareil via ses ouïes de ventilation. Respectez les consignes du fabricant concernant l'installation de l'appareil.

**8.** Ne placez pas l'appareil à proximité d'une source de chaleur telle qu'un chauffage, une cuisinière ou tout appareil dégageant de la chaleur (y compris un ampli de puissance).

**9.** Ne supprimez jamais la sécurité des prises bipolaires ou des prises terre. Les prises bipolaires possèdent deux contacts de largeur différente. Le plus large est le contact de sécurité. Les prises terre possèdent deux contacts plus une mise à la terre servant de sécurité. Si la prise du bloc d'alimentation ou du cordon d'ali-mentation fourni ne correspond pas à celles de votre installation électrique, faites appel à un électricien pour effectuer le changement de prise.

**10.** Installez le cordon d'alimentation de telle façon que personne ne puisse marcher dessus et qu'il soit protégé d'arêtes coupantes. Assurez-vous que le cordon d'alimentation est suffisamment protégé, notamment au niveau de sa prise électrique et de l'endroit où il est relié à l'appareil; cela est également valable pour une éventuelle rallonge électrique.

**11.** Utilisez exclusivement des accessoires et des appareils supplémentaires recommandés par le fabricant.

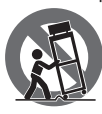

**12.** Utilisez exclusivement des chariots, des diables, des présentoirs, des pieds et des surfaces de travail

recommandés par le fabricant ou livrés avec le produit. Déplacez précautionneusement tout chariot ou diable chargé pour éviter d'éventuelles blessures en cas de chute.

**13.** Débranchez l'appareil de la tension secteur en cas d'orage ou si l'appareil reste inutilisé pendant une longue période de temps.

**14.** Les travaux d'entretien de l'appareil doivent être effectués uniquement par du personnel qualifié. Aucun entretien n'est nécessaire sauf si l'appareil est endommagé de quelque façon que ce soit (dommages sur le cordon d'alimentation ou la prise par exemple), si un liquide ou un objet a pénétré à l'intérieur du châssis, si l'appareil a été exposé à la pluie ou à l'humidité, s'il ne fonctionne pas correctement ou à la suite d'une chute.

**15.** L'appareil doit être connecté à une prise secteur dotée d'une protection par mise à la terre.

**16.** La prise électrique ou la prise IEC de tout appareil dénué de bouton marche/arrêt doit rester accessible en permanence.

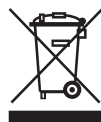

**17.** Mise au rebut appropriée de ce produit: Ce symbole indique qu'en accord avec la directive DEEE (2012/19/EU) et les lois en vigueur dans votre

pays, ce produit ne doit pas être jeté avec les déchets ménagers. Ce produit doit être déposé dans un point de collecte agréé pour le recyclage des déchets d'équipements électriques et électroniques (EEE). Une mauvaise manipulation de ce type de déchets pourrait avoir un impact négatif sur l'environnement et la santé à cause des substances potentiellement dangereuses généralement associées à ces équipements.

**6** MASTER X HD Quick Start Guide **7**

En même temps, votre coopération dans la mise au rebut de ce produit contribuera à l'utilisation efficace des ressources naturelles. Pour plus d'informations sur l'endroit où vous pouvez déposer vos déchets d'équipements pour le recyclage, veuillez contacter votre mairie ou votre centre local de collecte des déchets.

**18.** N'installez pas l'appareil dans un espace confiné tel qu'une bibliothèque ou meuble similaire.

**19.** Ne placez jamais d'objets enflammés, tels que des bougies allumées, sur l'appareil.

**20.** Gardez à l'esprit l'impact environnemental lorsque vous mettez des piles au rebus. Les piles usées doivent être déposées dans un point de collecte adapté.

**21.** Cet appareil peut être utilisé sous un climat tropical ou modéré avec des températures de 45°C maximum.

# **DÉNI LÉGAL**

Music Tribe ne peut être tenu pour responsable pour toute perte pouvant être subie par toute personne se fiant en partie ou en totalité à toute description, photographie ou affirmation contenue dans ce document. Les caractéristiques, l'apparence et d'autres informations peuvent faire l'objet de modifications sans notification. Toutes les marques appartiennent à leurs propriétaires respectifs. Midas, Klark Teknik, Lab Gruppen, Lake, Tannoy, Turbosound, TC Electronic, TC Helicon, Behringer, Bugera, Oberheim, Auratone, Aston Microphones et Coolaudio sont des marques ou marques déposées de Music Tribe Global Brands Ltd. © Music Tribe Global Brands Ltd. 2021 Tous droits réservés.

#### **GARANTIE LIMITÉE**

Pour connaître les termes et conditions de garantie applicables, ainsi que les informations supplémentaires et détaillées sur la Garantie Limitée de Music Tribe, consultez le site Internet musictribe.com/warranty.

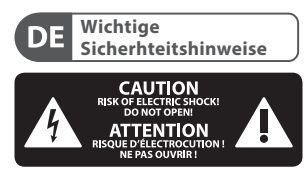

**Vorsicht** Die mit dem Symbol markierten Anschlüsse führen so viel Spannung, dass die Gefahr eines Stromschlags besteht. Verwenden Sie nur hochwertige, professionelle Lautsprecherkabel mit vorinstallierten 6,35 mm MONO-Klinkensteckern oder Lautsprecherstecker mit Drehverriegelung. Alle anderen Installationen oder Modifikationen sollten nur von qualifiziertem Fachpersonal ausgeführt werden.

DE:

**Achtung** Um eine Gefährdung durch  $\blacktriangleright$  Stromschlag auszuschließen, darf die Geräteabdeckung bzw. Geräterückwand nicht abgenommen werden. Im Innern des Geräts befinden sich keine vom Benutzer reparierbaren Teile. Reparaturarbeiten dürfen nur von qualifiziertem Personal ausgeführt werden.

**Achtung** Um eine Gefährdung durch Feuer bzw. Stromschlag auszuschließen, darf dieses Gerät weder Regen oder Feuchtigkeit ausgesetzt werden noch sollten Spritzwasser oder tropfende Flüssigkeiten in das Gerät gelangen können. Stellen Sie keine mit Flüssigkeit gefüllten Gegenstände, wie z. B. Vasen, auf das Gerät.

**Achtung** Die Service-Hinweise sind nur  $\blacktriangle$  durch qualifiziertes Personal zu befolgen. Um eine Gefährdung durch Stromschlag zu vermeiden, führen Sie bitte keinerlei Reparaturen an dem Gerät durch, die nicht in der Bedienungsanleitung beschrieben sind. Reparaturen sind nur von qualifiziertem Fachpersonal durchzuführen.

- **1.** Lesen Sie diese Hinweise.
- **2.** Bewahren Sie diese Hinweise auf.
- **3.** Beachten Sie alle Warnhinweise.
- **4.** Befolgen Sie alle Bedienungshinweise.
- **5.** Betreiben Sie das Gerät nicht in der Nähe von Wasser.

**6.** Reinigen Sie das Gerät mit einem trockenen Tuch.

**7.** Blockieren Sie nicht die Belüftungsschlitze. Beachten Sie beim Einbau des Gerätes die Herstellerhinweise.

**8.** Stellen Sie das Gerät nicht in der Nähe von Wärmequellen auf. Solche Wärmequellen sind z. B. Heizkörper, Herde oder andere Wärme erzeugende Geräte (auch Verstärker).

**9.** Entfernen Sie in keinem Fall die Sicherheitsvorrichtung von Zweipol- oder geerdeten Steckern. Ein Zweipolstecker hat zwei unterschiedlich breite Steckkontakte. Ein geerdeter Stecker hat zwei Steckkontakte und einen dritten Erdungskontakt. Der breitere Steckkontakt oder der zusätzliche Erdungskontakt dient Ihrer Sicherheit. Falls das mitgelieferte Steckerformat nicht zu Ihrer Steckdose passt, wenden Sie sich bitte an einen Elektriker, damit die Steckdose entsprechend ausgetauscht wird.

**10.** Verlegen Sie das Netzkabel so, dass es vor Tritten und scharfen Kanten geschützt ist und nicht beschädigt werden kann. Achten Sie bitte insbesondere im Bereich der Stecker, Verlängerungskabel und an der Stelle, an der das Netzkabel das Gerät verlässt, auf ausreichenden Schutz.

**11.** Das Gerät muss jederzeit mit intaktem Schutzleiter an das Stromnetz angeschlossen sein.

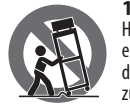

**12.** Sollte der Hauptnetzstecker oder eine Gerätesteckdose die Funktionseinheit zum Abschalten sein, muss diese immer

zugänglich sein.

**13.** Verwenden Sie nur Zusatzgeräte/ Zubehörteile, die laut Hersteller geeignet sind.

**14.** Verwenden Sie nur Wagen, Standvorrich-tungen, Stative, Halter oder Tische, die vom Hersteller benannt oder im Lieferumfang des Geräts enthalten sind. Falls Sie einen Wagen benutzen, seien Sie vorsichtig beim Bewegen der Wagen-Gerätkombination, um Verletzungen durch Stolpern zu vermeiden.

**15.** Ziehen Sie den Netzstecker bei Gewitter oder wenn Sie das Gerät längere Zeit nicht benutzen.

**16.** Lassen Sie alle Wartungsarbeiten nur von qualifiziertem Service-Personal ausführen. Eine Wartung ist notwendig, wenn das Gerät in irgendeiner Weise beschädigt wurde (z. B. Beschädigung des Netzkabels oder Steckers), Gegenstände oder Flüssigkeit in das Geräteinnere gelangt sind, das Gerät Regen oder Feuchtigkeit ausgesetzt wurde, das Gerät nicht ordnungsgemäß funktioniert oder auf den Boden gefallen ist.

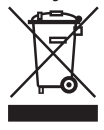

**17.** Korrekte Entsorgung dieses Produkts: Dieses Symbol weist darauf hin, das Produkt entsprechend der WEEE Direktive (2012/19/EU) und der

jeweiligen nationalen Gesetze nicht zusammen mit Ihren Haushaltsabfällen zu entsorgen. Dieses Produkt sollte bei einer autorisierten Sammelstelle für Recycling elektrischer und elektronischer Geräte (EEE) abgegeben werden. Wegen bedenklicher Substanzen, die generell mit elektrischen und elektronischen Geräten in Verbindung stehen, könnte eine unsachgemäße Behandlung dieser Abfallart eine negative Auswirkung auf Umwelt und Gesundheit haben. Gleichzeitig gewährleistet Ihr Beitrag zur richtigen Entsorgung dieses Produkts die effektive Nutzung natürlicher Ressourcen. Für weitere Informationen zur Entsorgung Ihrer Geräte bei einer Recycling-Stelle nehmen Sie bitte Kontakt zum zuständigen städtischen Büro, Entsorgungsamt oder zu Ihrem Haushaltsabfallentsorger auf.

**18.** Installieren Sie das Gerät nicht in einer beengten Umgebung, zum Beispiel Bücherregal oder ähnliches.

**19.** Stellen Sie keine Gegenstände mit offenen Flammen, etwa brennende Kerzen, auf das Gerät.

**20.** Beachten Sie bei der Entsorgung von Batterien den Umweltschutz-Aspekt. Batterien müssen bei einer Batterie-Sammelstelle entsorgt werden.

**21.** Dieses Gerät ist in tropischen und gemäßigten Klimazonen bis 45°C einsetzbar.

# **HAFTUNGSAUSSCHLUSS**

Music Tribe übernimmt keine Haftung für Verluste, die Personen entstanden sind, die sich ganz oder teilweise auf hier enthaltene Beschreibungen, Fotos oder Aussagen verlassen haben. Technische Daten, Erscheinungsbild und andere Informationen können ohne vorherige Ankündigung geändert werden. Alle Warenzeichen sind Eigentum der jeweiligen Inhaber. Midas, Klark Teknik, Lab Gruppen, Lake, Tannoy, Turbosound, TC Electronic, TC Helicon, Behringer, Bugera, Oberheim, Auratone, Aston Microphones und Coolaudio sind Warenzeichen oder eingetragene Warenzeichen der Music Tribe Global Brands Ltd. © Music Tribe Global Brands Ltd. 2021 Alle Rechte vorbehalten.

# **BESCHRÄNKTE GARANTIE**

Die geltenden Garantiebedingungen und zusätzliche Informationen bezüglich der von Music Tribe gewährten beschränkten Garantie finden Sie online unter musictribe.com/warranty.

**DE** 

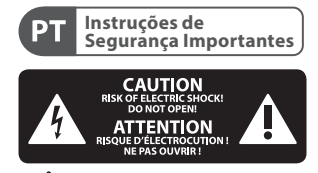

**Aviso!** Terminais marcados com o símbolo carregam corrente elétrica de magnitude suficiente para constituir um risco de choque elétrico. Use apenas cabos de alto-falantes de alta qualidade com plugues TS de ¼" ou plugues com trava de torção pré-instalados. Todas as outras instalações e modificações devem ser efetuadas por pessoas qualificadas.

PT

Este símbolo, onde quer que o encontre, alerta-o para a leitura das instruções de manuseamento que acompanham o equipamento. Por favor leia o manual de instruções.

**Atenção** De forma a diminuir o risco de choque eléctrico, não remover a cobertura (ou a secção de trás). Não existem peças substituíveis por parte do utilizador no seu interior. Para esse efeito recorrer a um técnico qualificado.

# **Atenção**

Para reduzir o risco de incêndios

ou choques eléctricos o aparelho não deve ser exposto à chuva nem à humidade. Além disso, não deve ser sujeito a salpicos, nem devem ser colocados em cima do aparelho objectos contendo líquidos, tais como jarras.

**Atenção** Estas instruções de operação devem ser utilizadas, em exclusivo, por técnicos de assistência qualificados. Para evitar choques eléctricos não proceda a reparações ou intervenções, que não as indicadas nas instruções de operação, salvo se possuir as qualifi-cações necessárias. Para evitar choques eléctricos não proceda a reparações ou intervenções,

que não as indicadas nas instruções de operação. Só o deverá fazer se possuir as qualificações necessárias.

- **1.** Leia estas instruções.
- **2.** Guarde estas instruções.
- **3.** Preste atenção a todos os avisos.
- **4.** Siga todas as instruções.

**5.** Não utilize este dispositivo perto de água.

**6.** Limpe apenas com um pano seco.

**7.** Não obstrua as entradas de ventilação. Instale de acordo com as instruções do fabricante.

**8.** Não instale perto de quaisquer fontes de calor tais como radiadores, bocas de ar quente, fogões de sala ou outros aparelhos (incluindo amplificadores) que produzam calor.

**9.** Não anule o objectivo de segurança das fichas polarizadas ou do tipo de ligação à terra. Uma ficha polarizada dispõe de duas palhetas sendo uma mais larga do que a outra. Uma ficha do tipo ligação à terra dispõe de duas palhetas e um terceiro dente de ligação à terra. A palheta larga ou o terceiro dente são fornecidos para sua segurança. Se a ficha fornecida não encaixar na sua tomada, consulte um electricista para a substituição da tomada obsoleta.

**10.** Proteja o cabo de alimentação de pisadelas ou apertos, especialmente nas fichas, extensões, e no local de saída da unidade. Certifique-se de que o cabo eléctrico está protegido. Verifique particularmente nas fichas, nos receptáculos e no ponto em que o cabo sai do aparelho.

**11.** O aparelho tem de estar sempre conectado à rede eléctrica com o condutor de protecção intacto.

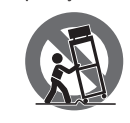

**12.** Se utilizar uma ficha de rede principal ou uma tomada de aparelhos para desligar a unidade de funcionamento, esta deve estar sempre acessível.

**13.** Utilize apenas ligações/acessórios especificados pelo fabricante.

**14.** Utilize apenas com o carrinho, estrutura, tripé, suporte, ou mesa especificados pelo fabricante ou vendidos com o dispositivo. Quando utilizar um carrinho, tenha cuidado ao mover o conjunto carrinho/dispositivo para evitar danos provocados pela terpidação.

**15.** Desligue este dispositivo durante as trovoadas ou quando não for utilizado durante longos períodos de tempo.

**16.** Qualquer tipo de reparação deve ser sempre efectuado por pessoal qualificado. É necessária uma reparação sempre que a unidade tiver sido de alguma forma danificada, como por exemplo: no caso do cabo de alimentação ou ficha se encontrarem danificados; na eventualidade de líquido ter sido derramado ou objectos terem caído para dentro do dispositivo; no caso da unidade ter estado exposta à chuva ou à humidade; se esta não funcionar normalmente, ou se tiver caído.

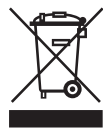

**17.** Correcta eliminação deste produto: este símbolo indica que o produto não deve ser eliminado juntamente com os resíduos domésticos, segundo a

Directiva REEE (2012/19/EU) e a legislação nacional. Este produto deverá ser levado para um centro de recolha licenciado para a reciclagem de resíduos de equipamentos eléctricos e electrónicos (EEE). O tratamento incorrecto deste tipo de resíduos pode ter um eventual impacto negativo no ambiente e na saúde humana devido a substâncias potencialmente perigosas que estão geralmente associadas aos EEE. Ao mesmo tempo, a sua colaboração para a eliminação correcta deste produto irá contribuir para a utilização eficiente dos recursos naturais. Para mais informação acerca dos locais onde poderá deixar o seu equipamento usado para reciclagem, é favor contactar os serviços municipais locais, a entidade de gestão de resíduos ou os serviços de recolha de resíduos domésticos.

**18.** Não instale em lugares confinados, tais como estantes ou unidades similares.

**10** MASTER X HD Quick Start Guide **11**

**19.** Não coloque fontes de chama, tais como velas acesas, sobre o aparelho.

**20.** Favor, obedecer os aspectos ambientais de descarte de bateria. Baterias devem ser descartadas em um ponto de coletas de baterias.

**21.** Esse aparelho pode ser usado em climas tropicais e moderados até 45°C.

#### **LEGAL RENUNCIANTE**

O Music Tribe não se responsabiliza por perda alguma que possa ser sofrida por qualquer pessoa que dependa, seja de maneira completa ou parcial, de qualquer descrição, fotografia, ou declaração aqui contidas. Dados técnicos, aparências e outras informações estão sujeitas a modificações sem aviso prévio. Todas as marcas são propriedade de seus respectivos donos. Midas, Klark Teknik, Lab Gruppen, Lake, Tannoy, Turbosound, TC Electronic, TC Helicon, Behringer, Bugera, Oberheim, Auratone, Aston Microphones e Coolaudio sãomarcas ou marcas registradas do Music Tribe Global Brands Ltd. © Music Tribe Global Brands Ltd. 2021 Todos direitos reservados.

#### **GARANTIA LIMITADA**

Para obter os termos de garantia aplicáveis e condições e informações adicionais a respeito da garantia limitada do Music Tribe, favor verificar detalhes na íntegra através do website musictribe.com/warranty.

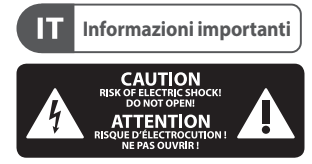

#### **Attenzione**

I terminali contrassegnati con il simbolo conducono una corrente elettrica sufficiente a costituire un rischio di scossa elettrica. Usare unicamente cavi per altoparlanti (Speaker) d'elevata qualità con connettori jack TS da ¼" pre-installati. Ogni altra installazione o modifica deve essere effettuata esclusivamente da personale tecnico qualificato.

**Attenzione** Questo simbolo, ovunque appaia, avverte della presenza di una tensione pericolosa non isolata all'interno dello chassis, tensione che può essere sufficiente per costituire un rischio di scossa elettrica.

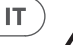

#### **Attenzione**

Questo simbolo, ovunque appaia, segnala importanti istruzioni operative e di manutenzione nella documentazione allegata. Si invita a leggere il manuale.

# **Attenzione**

Per ridurre il rischio di scosse

 $\blacktriangle$  elettriche, non rimuovere il coperchio superiore (o la sezione posteriore). All'interno non ci sono parti riparabili dall'utente. Per la manutenzione rivolgersi a personale qualificato.

#### **Attenzione**

Per ridurre il rischio di incendi o  $\blacktriangle$  scosse elettriche, non esporre questo apparecchio a pioggia e umidità. L'apparecchio non deve essere esposto a gocciolio o schizzi di liquidi e nessun oggetto contenente liquidi, come vasi, deve essere collocato sull'apparecchio.

# **Attenzione**

Queste istruzioni di servizio sono ∕ !  $\blacktriangle$  destinate esclusivamente a personale qualificato. Per ridurre il rischio di scosse elettriche non eseguire interventi di manutenzione diversi da quelli contenuti nel manuale di istruzioni. Le riparazioni devono essere eseguite da personale di assistenza qualificato.

- **1.** Leggere queste istruzioni.
- **2.** Conservare queste istruzioni.
- **3.** Prestare attenzione a tutti gli avvisi.
- **4.** Applicare tutte le istruzioni.

**5.** Non utilizzare questo dispositivo vicino l'acqua.

**6.** Pulire esclusivamente con un panno asciutto.

**7.** Non bloccare le aperture di ventilazione. Installare in conformità con le istruzioni del produttore.

**8.** Non installare vicino a fonti di calore come radiatori, termoregolatori, stufe o altri apparecchi (inclusi amplificatori) che producono calore.

**9.** Non escludere la sicurezza fornita dalla spina polarizzata o con messa a terra. Una spina polarizzata ha due lame, una più larga dell'altra. Una spina con messa a terra ha due lame e un terzo polo di messa a terra. La lama larga o il terzo polo sono forniti per la vostra sicurezza. Se la spina fornita non si adatta alla presa, consultare un elettricista per la sostituzione della presa obsoleta.

**10.** Proteggere il cavo di alimentazione dal calpestio o essere schiacciato in particolare alle spine, prese di corrente e il punto in cui esce dall'apparecchio.

**11.** Utilizzare esclusivamente dispositivi/ accessori specificati dal produttore.

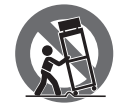

**12.** Utilizzare solo carrelli, supporti, treppiedi, staffe o tavoli indicati dal produttore o venduti con l'apparecchio. Utilizzando

un carrello, prestare attenzione quando si sposta la combinazione carrello/apparecchio per evitare lesioni dovute al ribaltamento.

**13.** Scollegare questo apparecchio durante i temporali o se non è utilizzato per lunghi periodi di tempo.

**14.** Per tutte le riparazioni rivolgersi a personale qualificato. La manutenzione è necessaria quando l'apparecchio è danneggiato in qualsiasi modo, come danneggiamento del cavo di alimentazione o della spina, versamento di liquido o oggetti caduti nell'apparecchio, se l'apparecchio è stato esposto a pioggia o umidità, se non funziona normalmente o è caduto.

**15.** L'apparecchio deve essere collegato a una presa di corrente elettrica con messa a terra di protezione.

**16.** e la spina o una presa del dispositivo è utilizzata come dispositivo di disconnessione, deve essere facilmente utilizzabile.

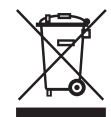

**17.** Smaltimento corretto di questo prodotto: questo simbolo indica che questo dispositivo non deve essere smaltito insieme ai rifiuti domestici, secondo la

Direttiva RAEE (2012/19 / UE) e la vostra legislazione nazionale. Questo prodotto deve essere portato in un centro di raccolta autorizzato per il riciclaggio di rifiuti di apparecchiature elettriche ed elettroniche (RAEE). La cattiva gestione di questo tipo di rifiuti potrebbe avere un possibile impatto negativo sull'ambiente e sulla salute umana a causa di sostanze potenzialmente pericolose che sono generalmente associate alle apparecchiature elettriche ed elettroniche. Nello stesso tempo la vostra collaborazione al corretto smaltimento di questo prodotto contribuirà all'utilizzo efficiente delle risorse naturali. Per ulteriori informazioni su dove è possibile trasportare le apparecchiature per il riciclaggio vi invitiamo a contattare l'ufficio comunale locale o il servizio di raccolta dei rifiuti domestici.

**18.** Non installare in uno spazio ristretto, come in una libreria o in una struttura simile.

**19.** Non collocare sul dispositivo fonti di fiamme libere, come candele accese.

**20.** Per lo smaltimento delle batterie, tenere in considerazione gli aspetti ambientali. Le batterie devono essere smaltite in un punto di raccolta delle batterie esauste.

**21.** Questo apparecchio può essere usato in climi tropicali e temperati fino a 45°C.

#### **DISCLAIMER LEGALE**

Music Tribe non si assume alcuna responsabilità per eventuali danni che possono essere subiti da chiunque si affidi in tutto o in parte a qualsiasi descrizione, fotografia o dichiarazione contenuta qui. Specifiche tecniche, aspetti e altre informazioni sono soggette a modifiche senza preavviso. Tutti i marchi sono di proprietà dei rispettivi titolari. Midas, Klark Teknik, Lab Gruppen, Lake, Tannoy, Turbosound, TC Electronic, TC Helicon, Behringer, Bugera, Oberheim, Auratone, Aston Microphones e Coolaudio sono marchi o marchi registrati di Music Tribe Global Brands Ltd. © Music Tribe Global Brands Ltd. 2021 Tutti i diritti riservati.

ΊT

#### **GARANZIA LIMITATA**

Per i termini e le condizioni di garanzia applicabili e le informazioni aggiuntive relative alla garanzia limitata di Music Tribe, consultare online i dettagli completi su musictribe.com/warranty.

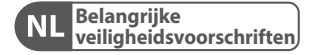

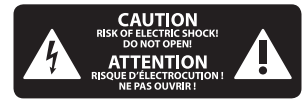

#### **Waarschuwing** Aansluitingen die gemerkt zijn

 $\blacktriangle$  met het symbool voeren een $\check{}$ zodanig hoge spanning dat ze een risico vormen voor elektrische schokken. Gebruik uitsluitend kwalitatief hoogwaardige, in de handel verkrijgbare luidsprekerkabels die voorzien zijn van ¼" TS stekkers. Laat uitsluitend gekwalificeerd personeel alle overige installatie- of modificatiehandelingen uitvoeren.

Dit symbool wijst u altijd op belangrijke bedienings - en  $\blacktriangle$  onderhoudsvoorschriften in de bijbehorende documenten. Wij vragen u dringend de handleiding te lezen.

# **Attentie**

**NL** 

Verwijder in geen geval de  $\blacktriangle$  bovenste afdekking (van het achterste gedeelte) anders bestaat er gevaar voor een elektrische schok. Het apparaat bevat geen te onderhouden onderdelen. Reparatiewerkzaamheden mogen uitsluitend door gekwalificeerd personeel uitgevoerd worden.

**Attentie** Om het risico op brand of elektrische schokken te beperken, dient u te voorkomen dat dit apparaat wordt blootgesteld aan regen en vocht. Het apparaat mag niet worden blootgesteld aan neerdruppelend of opspattend water en er mogen geen met water gevulde voorwerpen– zoals een vaas – op het apparaat worden gezet.

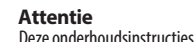

 $\blacktriangle$  ziin uitsluitend bedoeld voor gekwalificeerd onderhoudspersoneel. Om elektrische schokken te voorkomen, mag u geen andere onderhoudshandelingen verrichten dan in de bedieningsinstructies vermeld staan. Reparatiewerkzaamheden mogen alleen uitgevoerd worden door gekwalificeerd onderhoudspersoneel.

- **1.** Lees deze voorschriften.
- **2.** Bewaar deze voorschriften.
- **3.** Neem alle waarschuwingen in acht.
- **4.** Volg alle voorschriften op.

**5.** Gebruik dit apparaat niet in de buurt van water.

**6.** Reinig het uitsluitend met een droge doek.

**7.** Let erop geen van de ventilatieopeningen te bedekken. Plaats en installeer het volgens de voor-schriften van de fabrikant.

**8.** Het apparaat mag niet worden geplaatst in de buurt van radiatoren, warmte-uitlaten, kachels of andere zaken (ook versterkers) die warmte afgeven.

**9.** Maak de veiligheid waarin door de polarisatie- of aardingsstekker wordt voorzien, niet ongedaan. Een polarisatiestekker heeft twee bladen, waarvan er een breder is dan het andere. Een aardingsstekker heeft twee bladen en een derde uitsteeksel voor de aarding. Het bredere blad of het derde uitsteeksel zijn er voor uw veiligheid. Mocht de geleverde stekker niet in uw stopcontact passen, laat het contact dan door een elektricien vervangen.

**10.** Om beschadiging te voorkomen, moet de stroomleiding zo gelegd worden dat er niet kan worden over gelopen en dat ze beschermd is tegen scherpe kanten. Zorg zeker voor voldoende bescherming aan de stekkers, de verlengkabels en het punt waar het netsnoer het apparaat verlaat.

**11.** Het toestel met altijd met een intacte aarddraad aan het stroomnet aangesloten zijn.

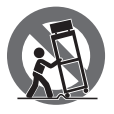

**12.** Wanneer de stekker van het hoofdnetwerk of een apparaatstopcontact de functionele eenheid voor het uitschakelen is,

dient deze altijd toegankelijk te zijn. **13.** Gebruik uitsluitend door de producent

gespeci-ficeerd toebehoren c.q. onderdelen.

**14.** Gebruik het apparaat uitsluitend in combinatie met de wagen, het statief, de driepoot, de beugel of tafel die door de producent is aangegeven, of die in combinatie met het apparaat wordt verkocht. Bij gebruik van een wagen dient men voorzichtig te zijn bij het verrijden van de combinatie wagen/apparaat en letsel door vallen te voorkomen.

**15.** Bij onweer en als u het apparaat langere tijd niet gebruikt, haalt u de stekker uit het stopcontact.

**16.** Laat alle voorkomende reparaties door vakkundig en bevoegd personeel uitvoeren. Reparatiewerk-zaamheden zijn nodig als het toestel op enige wijze beschadigd is geraakt, bijvoorbeeld als de hoofd-stroomkabel of -stekker is beschadigd, als er vloeistof of voorwerpen in terecht zijn gekomen, als het aan regen of vochtigheid heeft bloot-gestaan, niet normaal functioneert of

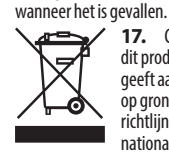

**17.** Correcte afvoer van dit product: dit symbool geeft aan dat u dit product op grond van de AEEArichtlijn (2012/19/EU) en de nationale wetgeving van

uw land niet met het gewone huishoudelijke afval mag weggooien. Dit product moet na afloop van de nuttige levensduur naar een officiële inzamelpost voor afgedankte elektrische en elektronische apparatuur (AEEA) worden gebracht, zodat het kan worden gerecycleerd. Vanwege de potentieel gevaarlijke stoffen die in elektrische en elektronische apparatuur kunnen voorkomen, kan een onjuiste afvoer van afval van het onderhavige type een negatieve invloed op het milieu en de menselijke gezondheid hebben. Een juiste afvoer van dit product is echter niet alleen beter voor

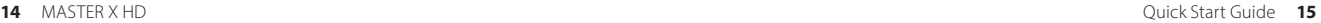

het milieu en de gezondheid, maar draagt tevens bij aan een doelmatiger gebruik van de natuurlijke hulpbronnen. Voor meer informatie over de plaatsen waar u uw afgedankte apparatuur kunt inleveren, kunt u contact opnemen met uw gemeente of de plaatselijke reinigingsdienst.

**18.** Installeer niet in een kleine ruimte, zoals een boekenkast of iets dergelijks.

**19.** Plaats geen open vlammen, zoals brandende kaarsen, op het apparaat.

**20.** Houd rekening met de milieuaspecten van het afvoeren van batterijen. Batterijen moeten bij een inzamelpunt voor batterijen worden ingeleverd.

**21.** Dit apparaat kan worden gebruikt in tropische en gematigde klimaten tot 45°C.

#### **WETTELIJKE ONTKENNING**

Music Tribe aanvaardt geen aansprakelijkheid voor enig verlies dat kan worden geleden door een persoon die geheel of gedeeltelijk vertrouwt op enige beschrijving, foto of verklaring hierin. Technische specificaties, verschijningen en andere informatie kunnen zonder voorafgaande kennisgeving worden gewijzigd. Alle handelsmerken zijn eigendom van hun respectievelijke eigenaren. Midas, Klark Teknik, Lab Gruppen, Lake, Tannoy, Turbosound, TC Electronic, TC Helicon, Behringer, Bugera, Oberheim, Auratone, Aston Microphones en Coolaudio zijn handelsmerken of gedeponeerde handelsmerken van Music Tribe Global Brands Ltd. © Music Tribe Global Brands Ltd. 2021 Alle rechten voorbehouden.

#### **BEPERKTE GARANTIE**

Voor de toepasselijke garantievoorwaarden en aanvullende informatie met betrekking tot de beperkte garantie van Music Tribe, zie de volledige details online op musictribe.com/warranty.

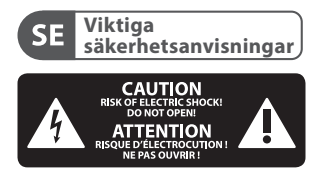

#### **Varning**  Uttag markerade med symbolen

 $\blacktriangleright$  leder elektrisk strömstvrka som är tillräckligt stark för att utgöra en risk för elchock. Använd endast högkvalitativa, kommersiellt tillgängliga högtalarkablar med förhandsinstallerade ¼" TS-kontakter. All annan installering eller modifikation bör endast utföras av kompetent personal.

Den här symbolen hänvisar till viktiga punkter om användning  $\blacktriangleright$  och underhåll i den medfölliande dokumentationen. Var vänlig och läs bruksanvisningen.

**Försiktighet** Minska risken för elektriska stötar genom att aldrig ta av höljet upptill på apparaten (eller ta av baksidan). Inuti apparaten finns det inga delar som kan repareras av användaren. Endast kvalificerad personal får genomföra reparationer.

**Försiktighet** För att minska risken för brand och elektriska stötar ska apparaten skyddas mot regn och fukt. Apparaten går inte utsättas för dropp eller spill och inga vattenbehållare som vaser etc. får placeras på den.

**SE** 

**Försiktighet** Serviceinstruktionen är enbart avsedd för kvalificerad servicepersonal. För att undvika risker genom elektriska stötar, genomför inga reparationer på apparaten, vilka inte är beskrivna i bruksanvisningen. Endast kvalificerad fackpersonal får genomföra reparationerna.

- **1.** Läs dessa anvisningar.
- **2.** Spara dessa anvisningar.
- **3.** Beakta alla varningar.

**4.** Följ alla anvisningar.

**5.** Använd inte apparaten i närheten av vatten.

**6.** Rengör endast med torr trasa.

**7.** Blockera inte ventilationsöppningarna. Installera enligt tillverkarens anvisningar.

**8.** Installera aldrig intill värmekällor som värme-element, varmluftsintag, spisar eller annan utrustning som avger värme (inklusive förstärkare).

**9.** Ändra aldrig en polariserad eller jordad kontakt. En polariserad kontakt har två blad – det ena bredare än det andra. En jordad kontakt har två blad och ett tredje jordstift. Det breda bladet eller jordstiftet är till för din säkerhet. Om den medföljande kontakten inte passar i ditt uttag, ska du kontakta en elektriker för att få uttaget bytt.

**10.** Förlägg elkabeln så, att det inte är möjligt att trampa på den och att den är skyddad mot skarpa kanter och inte kan skadas. Ge i synnerhet akt på områdena omkring stickkontakterna, förlängningskablarna och på det ställe, där elkabeln lämnar apparaten, är tillräckligt skyddade.

**11.** Apparaten måste alltid vara ansluten till elnätet med intakt skyddsledare.

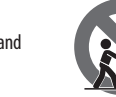

**12.** Om huvudkontakten, eller ett apparatuttag, fungerar som avstängningsenhet måste denna alltid vara tillgänglig.

**13.** Använd endast tillkopplingar och tillbehör som angetts av tillverkaren.

**14.** Använd endast med vagn, stativ, trefot, hållare eller bord som angetts av tillverkaren, eller som sålts till-sammans med apparaten. Om du använder en vagn, var försiktig, när du förflyttar kombinationen vagn-apparat, för att förhindra olycksfall genom snubbling.

**15.** Dra ur anslutningskontakten und åskväder eller när apparaten inte ska användas under någon längre tid.

**16.** Låt kvalificerad personal utföra all service. Service är nödvändig när apparaten har skadats, t.ex. när en elkabel eller kontakt är skadad, vätska eller främmande föremål har kommit in i apparaten, eller när den har fallit i golvet.

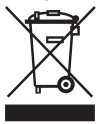

**17.** Kassera produkten på rätt sätt: den här symbolen indikerar att produkten inte ska kastas i hushållssoporna, enligt WFFF direktivet (2012/19/

EU) och gällande, nationell lagstiftning. Produkten ska lämnas till ett auktoriserat återvinningsställe för elektronisk och elektrisk utrustning (EEE). Om den här sortens avfall hanteras på fel sätt kan miljön, och människors hälsa, påverkas negativt på grund av potentiella risksubstanser som ofta associeras med EEE. Avfallshanteras produkten däremot på rätt sätt bidrar detta till att naturens resurser används på ett bra sätt. Kontakta kommun, ansvarig förvaltning eller avfallshanteringsföretag för mer information om återvinningscentral där produkten kan lämnas

**18.** Installera inte i tt trångt utrymme, t.ex. i en bokhylsa eller liknande enhet.

**19.** Placera inte källor med öppen eld, t.ex. tända lius, på apparaten.

**20.** Tänk på miljöaspekterna vid kassering av batterier. Batterier måste kasseras på ett batteriuppsamlingsställe.

**21.** Denna apparat kan användas i tropiska och måttliga klimat upp till 45°C.

#### **FRISKRIVNINGSKLAUSUL**

Music Tribe tar inget ansvar för någon förlust som kan drabbas av någon person som helt eller delvis förlitar sig på någon beskrivning, fotografi eller uttalande som finns här. Tekniska specifikationer, utseenden och annan information kan ändras utan föregående meddelande. Alla varumärken tillhör respektive ägare. Midas, Klark Teknik, Lab Gruppen, Lake, Tannoy, Turbosound, TC Electronic, TC Helicon, Behringer, Bugera, Oberheim, Auratone, Aston Microphones och Coolaudio är varumärken eller registrerade varumärken som tillhör Music Tribe Global Brands Ltd. © Music Tribe Global Brands Ltd. 2021 Alla Rättigheter reserverade.

#### **BEGRÄNSAD GARANTI**

För tillämpliga garantivillkor och ytterligare information om Music Tribes begränsade garanti, se fullständig information online på musictribe.com/warranty.

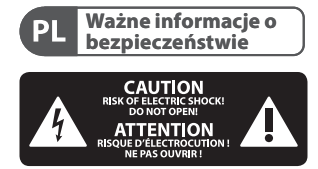

**Uwaga** Terminale oznaczone symbolem **Przenoszą wystarczająco wysokie** napięcie elektryczne, aby stworzyć ryzyko porażenia prądem. Używaj wyłącznie wysokiej jakości fabrycznie przygotowanych kabli z zainstalowanymi wtyczkami ¼" TS. Wszystkie inne instalacje lub modyfikacje powinny być wykonywane wyłącznie przez wykwalifikowany personel techniczny.

Ten symbol informuje o ważnych wskazówkach dotyczących obsługi i konserwacji urządzenia w dołączonej dokumentacji. Proszę przeczytać stosowne informacje w instrukcji obsługi.

**Uwaga** W celu wyeliminowania zagrożenia porażenia prądem zabrania się zdejmowania obudowy lub tylnej ścianki urządzenia. Elementy znajdujące się we wnętrzu urządzenia nie mogą być naprawiane przez użytkownika. Naprawy mogą być wykonywane jedynie przez wykwalifikowany personel.

**Uwaga** W celu wyeliminowania zagrożenia porażenia prądem lub zapalenia się urządzenia nie wolno wystawiać go na działanie deszczu i wilgotności oraz dopuszczać do tego, aby do wnętrza dostała się woda lub inna ciecz. Nie należy stawiać na urządzeniu napełnionych cieczą przedmiotów takich jak np. wazony lub szklanki.

**PL** 

**Uwaga** Prace serwisowe mogą być wykonywane jedynie przez wykwalifikowany personel. W celu uniknięcia zagrożenia porażenia prądem nie należy wykonywać żadnych manipulacji, które nie są opisane w instrukcji obsługi. Naprawy wykonywane mogą być jedynie przez wykwalifikowany personel techniczny.

- **1.** Proszę przeczytać poniższe wskazówki.
- **2.** Proszę przechowywać
- niniejszą instrukcję. **3.** Należy przestrzegać wszystkich wskazówek ostrzegawczych.

**4.** Należy postępować zgodnie z instrukcją obsługi.

**5.** Urządzenia nie wolno używać w pobliżu wody.

**6.** Urządzenie można czyścić wyłącznie suchą szmatką.

**7.** Nie zasłaniać otworów

wentylacyjnych. W czasie podłączania urządzenia należy przestrzegać zaleceń producenta.

**8.** Nie stawiać urządzenia w pobliżu źródeł ciepła takich, jak grzejniki, piece lub urządzenia produkujące ciepło (np. wzmacniacze).

**9.** W żadnym wypadku nie należy usuwać zabezpieczeń z wtyczek dwubiegunowych oraz wtyczek z uziemieniem. Wtyczka dwubiegunowa posiada dwa wtyki kontaktowe o różnej szerokości. Wtyczka z uziemieniem ma dwa wtyki kontaktowe i trzeci wtyk uziemienia. Szerszy wtyk kontaktowy lub dodatkowy wtyk uziemienia służą do zapewnienia bezpieczeństwa użytkownikowi. Jeśli format wtyczki urządzenia nie odpowiada standardowi gniazdka, proszę zwrócić się do elektryka z prośbą o wymienienie gniazda.

**10.** Kabel sieciowy należy ułożyć tak, aby nie był narażony na deptanie i działanie ostrych krawędzi, co mogłoby doprowadzić do jego uszkodzenia. Szczególną uwagę zwrócić należy na odpowiednią ochronę miejsc w pobliżu wtyczek i przedłużaczy oraz miejsce, w którym kabel sieciowy przymocowany jest do urządzenia.

**11.** Urządzenie musi być zawsze podłączone do sieci sprawnym przewodem z uziemieniem.

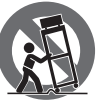

**12.** Jeżeli wtyk sieciowy lub gniazdo sieciowe w urządzeniu pełnią funkcję wyłącznika, to muszą

one być zawsze łatwo dostępne.

**13.** Używać wyłącznie sprzętu dodatkowego i akcesoriów zgodnie z zaleceniami producenta.

**14.** Używać jedynie zalecanych przez producenta lub znajdujących się w zestawie wózków, stojaków, statywów, uchwytów i stołów. W przypadku posługiwania się wózkiem należy zachować szczególną ostrożność w trakcie przewożenia zestawu, aby uniknąć niebezpieczeństwa potknięcia się i zranienia.

**15.** W trakcie burzy oraz na czas dłuższego nieużywania urządzenia należy wyjąć wtyczkę z gniazdka sieciowego.

**16.** Wykonywanie wszelkich napraw należy zlecać jedynie wykwalifikowanym pracownikom serwisu. Przeprowadzenie przeglądu technicznego staje się konieczne, jeśli urządzenie zostało uszkodzone w jakikolwiek sposób (dotyczy to także kabla sieciowego lub wtyczki), jeśli do wnętrza urządzenia dostały się przedmioty lub ciecz, jeśli urządzenie wystawione było na działanie deszczu lub wilgoci, jeśli urządzenie nie funkcjonuje poprawnie oraz kiedy spadło na podłogę.

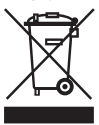

**17.** Prawidłowa utylizacja produktu: Ten symbol wskazuje, że tego produktu nie należy wyrzucać razem ze zwykłymi

odpadami domowymi, tylko zgodnie z dyrektywą w sprawie zużytego sprzętu elektrycznego i elektronicznego (WEEE) (2012/19/EU) oraz przepisami krajowymi. Niniejszy produkt należy przekazać do autoryzowanego punktu zbiórki zużytego sprzętu elektrycznego i elektronicznego. Niewłaściwe postępowanie z tego typu odpadami może wywołać szkodliwe działanie na środowisko naturalnej i zdrowie człowieka z powodu potencjalnych substancji niebezpiecznych zaliczanych jako zużyty sprzęt elektryczny i elektroniczny.

Jednocześnie, Twój wkład w prawidłową utylizację niniejszego produktu przyczynia się do oszczędnego wykorzystywania zasobów naturalnych. Szczegółowych informacji o miejscach, w których można oddawać zużyty sprzęt do recyklingu, udzielają urzędy miejskie, przedsiębiorstwa utylizacji odpadów lub najbliższy zakład utylizacji odpadów.

**18.** Nie instaluj w ograniczonej przestrzeni, takiej jak półka na książki lub podobny zestaw.

**19.** Nie stawiaj na urządzeniu źródeł otwartego ognia, takich jak zapalone świece.

**20.** Należy pamiętać o środowiskowych aspektach utylizacji baterii. Baterie należy utylizować w punkcie zbiórki baterii.

**21.** To urządzenie może być używane w klimacie tropikalnym i umiarkowanym do 45°C.

#### **ZASTRZEŻENIA PRAWNE**

Music Tribe nie ponosi odpowiedzialności za jakiekolwiek straty, które mogą ponieść osoby, które polegają w całości lub w części na jakimkolwiek opisie, fotografii lub oświadczeniu zawartym w niniejszym dokumencie. Specyfikacje techniczne, wygląd i inne informacje mogą ulec zmianie bez powiadomienia. Wszystkie znaki towarowe są własnością ich odpowiednich właścicieli. Midas, Klark Teknik, Lab Gruppen, Lake, Tannoy, Turbosound, TC Electronic, TC Helicon, Behringer, Bugera, Oberheim, Auratone, Aston Microphones i Coolaudio są znakami towarowymi lub zastrzeżonymi znakami towarowymi firmy Music Tribe Global Brands Ltd. © Music Tribe Global Brands Ltd. 2021 Wszystkie prawa zastrzeżone.

#### **OGRANICZONA GWARANCJA**

PL

Aby zapoznać się z obowiązującymi warunkami gwarancji i dodatkowymi informacjami dotyczącymi ograniczonej gwarancji Music Tribe, zapoznaj się ze wszystkimi szczegółami w trybie online pod adresem musictribe.com/warranty

Thank you for purchasing the MASTER X HD multiband dynamics processor. Read through this Quick Start Guide to get things set up, and don't forget to download the full manual from tcelectronic.com for all the in-depth explanations.

#### **Software Download and Installation**

The combined MASTER X HD plug-in installer for both the NATIVE and DT Desktop Controller products can be downloaded from the following page:

#### **www.tcelectronic.com/masterxhd-dt/support/**

The MASTER X HD plug-in requires an active PACE iLok license to work. Using the Desktop Controller is optional and all parameters are available in the plug-in.

Save the installer file (.pkg or .msi file) in a convenient location on your hard drive. Double click the installer and follow the instructions to install the plug-in.

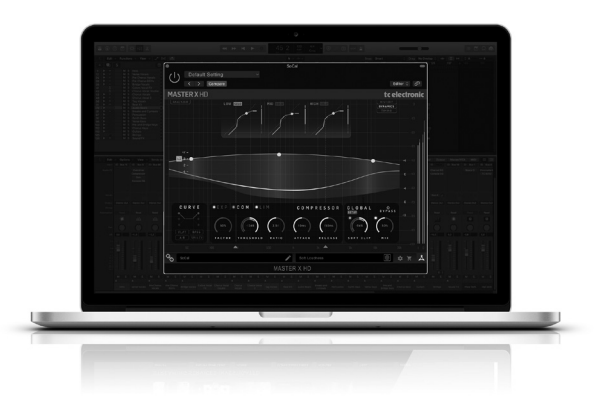

ÉN

#### **Activate your MASTER X HD iLok license**

#### **Step 1: Install iLok**

The first step is to create an iLok user account at www.iLok.com and install the PACE iLok License Manager on your computer if it's your first time using iLok.

#### **Step 2: Activation**

In the received mail (when buying the NATIVE version) or on the backside of this printed document (when you have bought the DT Desktop Controller version) you will find your personal Activation Code. To activate your software, please use the Redeem an Activation Code feature in the PACE iLok License Manager.

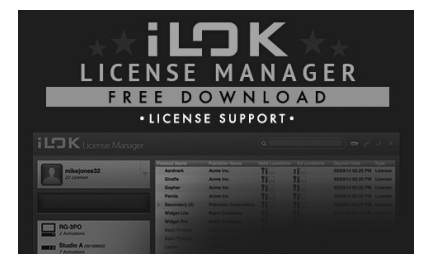

# **Get a Free Demo License**

Make use of this hassle-free offer to try out our plug-ins before you buy.

- 14-Day Trial Period
- Fully Functional
- No Feature Limitations
- No Physical iLok Key Needed

# **Step 1: Install iLok**

The first step is to create a free iLok user account at www.iLok.com and install the PACE iLok License Manager on your computer if it's your first time using iLok.

# **Step 2: Get your free license**

Go to www.tcelectronic.com/brand/tcelectronic/free-trial-masterxhd-native and enter your iLok User ID.

# **Step 3: Activation**

Activate your software in the PACE iLok License Manager.

#### **Connecting the MASTER X HD-DT Desktop Controller (optional)**

Getting the Desktop Controller up and running couldn't get any easier. Plug the included USB cable into the unit's rear micro-USB port, and connect the other end to a free USB port on your computer. The Desktop Controller is bus powered so no other power cables are necessary, and no additional drivers need to be manually installed.

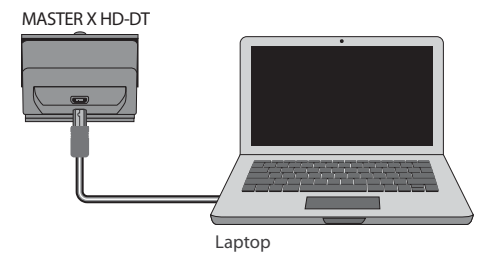

The Desktop Controller will light up upon successful connection. You can now apply the plug-in to a channel in your DAW to begin using the effect. This process may vary slightly depending on your software, but generally should require these steps:

- Select a channel or bus in your DAW to which you would like to add the effect Access the mixer page where you should see a section dedicated to effect slots
- Open the menu where you can select from a list of effect types, which probably includes many stock plugins that are included with the DAW. There should be submenu to view general VST/AU/AAX options.
- The plug-in will likely be found in a dedicated TC Electronic folder. Select the MASTERX HD and it will now be added to the signal chain.

Double click on the effect slot that contains the MASTERX HD to view the plug-in UI. There should be a green link icon at the bottom, and text that indicates successful connection between the plug-in and the Desktop Controller.

#### **Operating the MASTER X HD**

After you have installed the plug-in, activated the iLok license and optionally connected the MASTER X HD-DT Desktop Controller via USB, you can begin inserting the plug-in to your tracks.

Adjustments to the effect are done in two ways. Either by using the plug-in user interface or via the physical Desktop Controller.

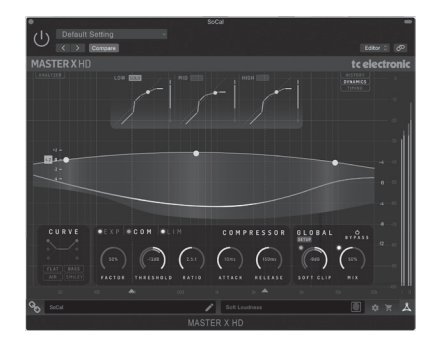

Download the full user manual from www.tcelectronic.com/masterxhd-dt/support/ to learn about all the details of both the plug-in and the Desktop Controller functionality.

Gracias por adquirir el procesador dinámico multibanda MASTER X HD. Lea esta Guía de inicio rápido para configurar las cosas y no olvide descargar el manual completo de tcelectronic.com para obtener todas las explicaciones detalladas.

#### **Descarga e instalación de software**

El instalador del complemento MASTER X HD combinado para los productos NATIVE y DT Desktop Controller se puede descargar desde la siguiente página:

#### **www.tcelectronic.com/masterxhd-dt/support/**

El complemento MASTER X HD requiere una licencia activa de PACE iLok para funcionar. El uso del Desktop Controller es opcional y todos los parámetros están disponibles en el complemento.

Guarde el archivo de instalación (archivo .pkg o .msi) en una ubicación conveniente en su disco duro. Haga doble clic en el instalador y siga las instrucciones para instalar el complemento.

#### **Active su licencia MASTER X HD iLok**

#### **Paso 1: Instale iLok**

El primer paso es crear una cuenta de usuario de iLok en www.iLok.com e instalar PACE iLok License Manager en su computadora si es la primera vez que usa iLok.

#### **Paso 2: Activación**

En el correo recibido (al comprar la versión NATIVA) o en el reverso de este documento impreso (cuando haya comprado la versión DT Desktop Controller) encontrará su Código de Activación personal. Para activar su software, utilice la función Canjear un código de activación en el Administrador de licencias de PACE il ok.

#### **Obtenga una licencia de demostración gratuita**

Utilice esta oferta sin complicaciones para probar nuestros complementos antes de comprar.

- Período de prueba de 14 días
- Completamente funcional
- Sin limitaciones de funciones
- No se necesita una llave iLok física

#### **Paso 1: Instale iLok**

El primer paso es crear una cuenta de usuario de iLok gratuita en www.iLok.com e instalar PACE iLok License Manager en su computadora si es la primera vez que usa iLok.

#### **Paso 2: obtenga su licencia gratuita**

Vaya a www.tcelectronic.com/brand/tcelectronic/free-trial-masterxhd-native e ingrese su ID de usuario de iLok.

#### **Paso 3: Activación**

Active su software en PACE iLok License Manager.

#### **Conexión del controlador de escritorio MASTER X HD-DT (opcional)**

Poner en funcionamiento el Desktop Controller no podría ser más sencillo. Enchufe el cable USB incluido en el puerto micro-USB trasero de la unidad y conecte el otro extremo a un puerto USB libre en su computadora. El controlador de escritorio se alimenta por bus, por lo que no se necesitan otros cables de alimentación y no es necesario instalar manualmente controladores adicionales.

El controlador de escritorio se iluminará cuando se conecte correctamente. Ahora puede aplicar el complemento a un canal en su DAW para comenzar a usar el efecto. Este proceso puede variar ligeramente según su software, pero generalmente debe requerir estos pasos:

- Seleccione un canal o bus en su DAW al que le gustaría agregar el efecto Acceda a la página del mezclador donde debería ver una sección dedicada a las ranuras de efectos
- Abra el menú donde puede seleccionar de una lista de tipos de efectos, que probablemente incluye muchos complementos de stock que se incluyen con el DAW. Debería haber un submenú para ver las opciones generales de VST / AU / AAX.
- Es probable que el complemento se encuentre en una carpeta dedicada de TC Electronic. Seleccione MASTERX HD y ahora se agregará a la cadena de señal.

Haga doble clic en la ranura de efectos que contiene MASTERX HD para ver la interfaz de usuario del complemento. Debe haber un icono de enlace verde en la parte inferior y un texto que indique una conexión correcta entre el complemento y el controlador de escritorio.

#### **Manejo del MASTER X HD**

Después de haber instalado el complemento, activado la licencia iLok y, opcionalmente, conectado el controlador de escritorio MASTER X HD-DT a través de USB, puede comenzar a insertar el complemento en sus pistas.

Los ajustes del efecto se realizan de dos formas. Ya sea mediante el uso de la interfaz de usuario del complemento o mediante el controlador de escritorio físico.

Descargue el manual de usuario completo de www.tcelectronic.com/masterxhd-dt/ support/ para conocer todos los detalles tanto del complemento como de la funcionalidad del controlador de escritorio.

Merci d'avoir acheté le processeur de dynamique multibande MASTER X HD. Lisez ce guide de démarrage rapide pour configurer les choses et n'oubliez pas de télécharger le manuel complet sur tcelectronic.com pour toutes les explications détaillées.

#### **Téléchargement et installation du logiciel**

Le programme d'installation combiné du plug-in MASTER X HD pour les produits NATIVE et DT Desktop Controller peut être téléchargé à partir de la page suivante:

#### **www.tcelectronic.com/masterxhd-dt/support/**

Le plug-in MASTER X HD nécessite une licence PACE iLok active pour fonctionner. L'utilisation du Desktop Controller est facultative et tous les paramètres sont disponibles dans le plug-in.

Enregistrez le fichier d'installation (fichier .pkg ou .msi) dans un emplacement pratique sur votre disque dur. Double-cliquez sur le programme d'installation et suivez les instructions pour installer le plug-in.

#### **Activez votre licence MASTER X HD iLok**

#### **Étape 1: Installez iLok**

La première étape consiste à créer un compte utilisateur iLok sur www.iLok.com et à installer PACE iLok License Manager sur votre ordinateur si c'est la première fois que vous utilisez iLok.

# **Étape 2: Activation**

Dans le courrier reçu (lors de l'achat de la version NATIVE) ou au dos de ce document imprimé (lorsque vous avez acheté la version DT Desktop Controller), vous trouverez votre code d'activation personnel. Pour activer votre logiciel, veuillez utiliser la fonction Utiliser un code d'activation dans PACE iLok License Manager.

#### **Obtenez une licence de démonstration gratuite**

Profitez de cette offre sans tracas pour essayer nos plug-ins avant d'acheter.

- Période d'essai de 14 jours
- Entièrement fonctionnel
- Aucune limitation de fonctionnalité
- Aucune clé iLok physique requise

# **Étape 1: Installez iLok**

La première étape consiste à créer un compte utilisateur iLok gratuit sur www.iLok.com et à installer PACE iLok License Manager sur votre ordinateur si c'est la première fois que vous utilisez iLok.

#### **Étape 2: Obtenez votre licence gratuite**

Rendez-vous sur www.tcelectronic.com/brand/tcelectronic/free-trial-masterxhd-native et saisissez votre ID utilisateur iLok.

# **Étape 3: Activation**

Activez votre logiciel dans PACE iLok License Manager.

#### **Connexion du contrôleur de bureau MASTER X HD-DT (en option)**

La mise en service du Desktop Controller ne pouvait pas être plus simple. Branchez le câble USB inclus dans le port micro-USB arrière de l'appareil et connectez l'autre extrémité à un port USB libre de votre ordinateur. Le Desktop Controller est alimenté par bus, aucun autre câble d'alimentation n'est donc nécessaire et aucun pilote supplémentaire ne doit être installé manuellement.

Le contrôleur de bureau s'allumera une fois la connexion établie. Vous pouvez maintenant appliquer le plug-in à un canal de votre DAW pour commencer à utiliser l'effet. Ce processus peut varier légèrement en fonction de votre logiciel, mais devrait généralement nécessiter les étapes suivantes:

- Sélectionnez un canal ou un bus de votre DAW auquel vous souhaitez ajouter l'effet Accédez à la page de mixage où vous devriez voir une section dédiée aux slots d'effets
- Ouvrez le menu dans lequel vous pouvez sélectionner dans une liste de types d'effets, qui comprend probablement de nombreux plugins d'origine inclus avec la DAW. Il devrait y avoir un sous-menu pour afficher les options générales VST / AU / AAX.
- Le plug-in se trouvera probablement dans un dossier dédié à TC Electronic. Sélectionnez le MASTERX HD et il sera maintenant ajouté à la chaîne de signaux.

Double-cliquez sur le slot d'effet qui contient le MASTERX HD pour afficher l'interface utilisateur du plug-in. Il doit y avoir une icône de lien verte en bas et un texte indiquant une connexion réussie entre le plug-in et le Desktop Controller.

#### **Utilisation du MASTER X HD**

Après avoir installé le plug-in, activé la licence iLok et éventuellement connecté le contrôleur de bureau MASTER X HD-DT via USB, vous pouvez commencer à insérer le plug-in dans vos pistes.

Les ajustements de l'effet se font de deux manières. Soit en utilisant l'interface utilisateur du plug-in, soit via le Desktop Controller physique.

Téléchargez le manuel d'utilisation complet sur www.tcelectronic.com/masterxhd-dt/ support/ pour en savoir plus sur tous les détails du plug-in et de la fonctionnalité Desktop Controller.

Vielen Dank, dass Sie sich für den Multiband-Dynamikprozessor MASTER X HD entschieden haben. Lesen Sie diese Kurzanleitung durch, um die Einstellungen vorzunehmen, und vergessen Sie nicht, das vollständige Handbuch von tcelectronic.com herunterzuladen, um alle ausführlichen Erklärungen zu erhalten.

#### **Herunterladen und Installieren der Software**

Das kombinierte MASTER X HD-Plug-In-Installationsprogramm für die Produkte NATIVE und DT Desktop Controller kann von der folgenden Seite heruntergeladen werden:

# **www.tcelectronic.com/masterxhd-dt/support/**

Für das MASTER X HD-Plug-In ist eine aktive PACE iLok-Lizenz erforderlich. Die Verwendung des Desktop Controllers ist optional und alle Parameter sind im Plug-In verfügbar.

Speichern Sie die Installationsdatei (.pkg- oder .msi-Datei) an einem geeigneten Ort auf Ihrer Festplatte. Doppelklicken Sie auf das Installationsprogramm und befolgen Sie die Anweisungen zum Installieren des Plug-Ins.

# **Aktivieren Sie Ihre MASTER X HD iLok-Lizenz**

# **Schritt 1: Installieren Sie iLok**

Der erste Schritt besteht darin, ein iLok-Benutzerkonto unter www.iLok.com zu erstellen und den PACE iLok-Lizenzmanager auf Ihrem Computer zu installieren, wenn Sie iLok zum ersten Mal verwenden.

# **Schritt 2: Aktivierung**

In der empfangenen E-Mail (beim Kauf der NATIVE-Version) oder auf der Rückseite dieses gedruckten Dokuments (beim Kauf der DT Desktop Controller-Version) finden Sie Ihren persönlichen Aktivierungscode. Verwenden Sie zum Aktivieren Ihrer Software die Funktion Aktivierungscode einlösen im PACE iLok License Manager.

# **Holen Sie sich eine kostenlose Demo-Lizenz**

Nutzen Sie dieses problemlose Angebot, um unsere Plug-Ins vor dem Kauf auszuprobieren.

- 14-tägige Testphase
- Voll funktionsfähig
- Keine Funktionseinschränkungen
- Kein physischer iLok-Schlüssel erforderlich

# **Schritt 1: Installieren Sie iLok**

Der erste Schritt besteht darin, ein kostenloses iLok-Benutzerkonto unter www.iLok.com zu erstellen und den PACE iLok-Lizenzmanager auf Ihrem Computer zu installieren, wenn Sie il ok zum ersten Mal verwenden.

# **Schritt 2: Holen Sie sich Ihre kostenlose Lizenz**

Gehen Sie zu www.tcelectronic.com/brand/tcelectronic/free-trial-masterxhd-native und geben Sie Ihre iLok-Benutzer-ID ein.

# **Schritt 3: Aktivierung**

Aktivieren Sie Ihre Software im PACE iLok License Manager.

# **Anschließen des MASTER X HD-DT-Desktop-Controllers (optional)**

Die Inbetriebnahme des Desktop Controllers könnte nicht einfacher sein. Stecken Sie das mitgelieferte USB-Kabel in den hinteren Micro-USB-Anschluss des Geräts und verbinden Sie das andere Ende mit einem freien USB-Anschluss Ihres Computers. Der Desktop Controller wird über den Bus mit Strom versorgt, sodass keine weiteren Stromkabel erforderlich sind und keine zusätzlichen Treiber manuell installiert werden müssen.

Der Desktop Controller leuchtet nach erfolgreicher Verbindung auf. Sie können das Plug-In jetzt auf einen Kanal in Ihrer DAW anwenden, um den Effekt zu verwenden. Dieser Vorgang kann je nach Software geringfügig variieren, sollte jedoch im Allgemeinen die folgenden Schritte erfordern:

- Wählen Sie in Ihrer DAW einen Kanal oder Bus aus, zu dem Sie den Effekt hinzufügen möchten. Rufen Sie die Mixer-Seite auf, auf der ein Abschnitt für Effekt-Slots angezeigt werden soll
- Öffnen Sie das Menü, in dem Sie aus einer Liste von Effekttypen auswählen können, die wahrscheinlich viele Standard-Plugins enthält, die in der DAW enthalten sind. Es sollte ein Untermenü geben, um allgemeine VST / AU / AAX-Optionen anzuzeigen.
- Das Plug-In befindet sich wahrscheinlich in einem dedizierten TC Electronic-Ordner. Wählen Sie den MASTERX HD aus und er wird nun zur Signalkette hinzugefügt.

Doppelklicken Sie auf den Effekt-Slot, der die MASTERX HD enthält, um die Plug-In-Benutzeroberfläche anzuzeigen. Unten sollte ein grünes Link-Symbol und ein Text angezeigt werden, der auf eine erfolgreiche Verbindung zwischen dem Plug-In und dem Desktop Controller hinweist.

# **Bedienung des MASTER X HD**

Nachdem Sie das Plug-In installiert, die iLok-Lizenz aktiviert und optional den MASTER X HD-DT-Desktop-Controller über USB angeschlossen haben, können Sie das Plug-In in Ihre Tracks einfügen.

Anpassungen des Effekts werden auf zwei Arten vorgenommen. Entweder über die Plugin-Benutzeroberfläche oder über den physischen Desktop-Controller.

Laden Sie das vollständige Benutzerhandbuch von www.tcelectronic.com/ masterxhd-dt/support/ herunter, um alle Details des Plug-Ins und der Desktop Controller-Funktionalität zu erfahren.

Obrigado por adquirir o processador dinâmico multibanda MASTER X HD. Leia este Guia de início rápido para configurar as coisas e não se esqueça de baixar o manual completo em tcelectronic.com para obter todas as explicações detalhadas.

#### **Download e instalação de software**

O instalador do plug-in MASTER X HD combinado para os produtos NATIVE e DT Desktop Controller pode ser baixado da seguinte página:

#### **www.tcelectronic.com/masterxhd-dt/support/**

O plug-in MASTER X HD requer uma licença PACE iLok ativa para funcionar. O uso do Desktop Controller é opcional e todos os parâmetros estão disponíveis no plug-in.

Salve o arquivo do instalador (arquivo .pkg ou .msi) em um local conveniente no disco rígido. Clique duas vezes no instalador e siga as instruções para instalar o plug-in.

#### **Ative sua licença MASTER X HD iLok**

#### **Etapa 1: Instale o iLok**

A primeira etapa é criar uma conta de usuário iLok em www.iLok.com e instalar o PACE iLok License Manager em seu computador se for a primeira vez que usa o iLok.

#### **Etapa 2: Ativação**

No e-mail recebido (ao comprar a versão NATIVE) ou no verso deste documento impresso (quando você comprou a versão DT Desktop Controller), você encontrará seu código de ativação pessoal. Para ativar seu software, use o recurso Resgatar um código de ativação no PACE iLok License Manager.

#### **Obtenha uma licença de demonstração gratuita**

Aproveite esta oferta descomplicada para experimentar nossos plug-ins antes de comprar.

- Período de teste de 14 dias
- Totalmente funcional
- Sem limitações de recursos
- Nenhuma chave física iLok necessária

#### **Etapa 1: Instale o iLok**

A primeira etapa é criar uma conta de usuário iLok gratuita em www.iLok.com e instalar o PACE iLok License Manager em seu computador se for a primeira vez que usa o iLok.

#### **Etapa 2: Obtenha sua licença gratuita**

Acesse www.tcelectronic.com/brand/tcelectronic/free-trial-masterxhd-native e insira sua ID de usuário iLok.

# **Etapa 3: Ativação**

Ative seu software no PACE iLok License Manager.

#### **Conectando o controlador de área de trabalho MASTER X HD-DT (opcional)**

Colocar o Desktop Controller em funcionamento não poderia ser mais fácil. Conecte o cabo USB incluído na porta micro-USB traseira da unidade e conecte a outra extremidade a uma porta USB livre em seu computador. O Desktop Controller é alimentado por barramento, portanto nenhum outro cabo de alimentação é necessário e nenhum driver adicional precisa ser instalado manualmente.

O Desktop Controller acenderá após a conexão bem-sucedida. Agora você pode aplicar o plug-in a um canal em sua DAW para começar a usar o efeito. Este processo pode variar um pouco dependendo do seu software, mas geralmente requer estas etapas:

- Selecione um canal ou bus em sua DAW ao qual você gostaria de adicionar o efeito Acesse a página do mixer onde você verá uma seção dedicada aos slots de efeitos
- Abra o menu onde você pode selecionar em uma lista de tipos de efeito, que provavelmente inclui muitos plug-ins padrão que estão incluídos na DAW. Deve haver um submenu para ver as opções gerais de VST / AU / AAX.
- O plug-in provavelmente será encontrado em uma pasta TC Electronic dedicada. Selecione o MASTERX HD e ele será adicionado à cadeia de sinal.

Clique duas vezes no slot de efeito que contém o MASTERX HD para visualizar a IU do plug-in. Deve haver um ícone de link verde na parte inferior e um texto que indica a conexão bem-sucedida entre o plug-in e o Desktop Controller.

# **Operando o MASTER X HD**

Depois de instalar o plug-in, ativar a licença iLok e, opcionalmente, conectar o MASTER X HD-DT Desktop Controller via USB, você pode começar a inserir o plug-in em suas faixas.

Os ajustes para o efeito são feitos de duas maneiras. Usando a interface de usuário do plug-in ou por meio do Desktop Controller físico.

Baixe o manual do usuário completo em www.tcelectronic.com/masterxhd-dt/support/ para saber mais sobre todos os detalhes do plug-in e da funcionalidade do Desktop Controller.

 $\mathsf{P}\mathsf{T}$ 

Grazie per aver acquistato il processore di dinamiche multibanda MASTER X HD. Leggi questa guida rapida per impostare le cose e non dimenticare di scaricare il manuale completo da tcelectronic.com per tutte le spiegazioni approfondite.

#### **Download e installazione del software**

Il programma di installazione plug-in MASTER X HD combinato per i prodotti NATIVE e DT Desktop Controller può essere scaricato dalla pagina seguente:

#### **www.tcelectronic.com/masterxhd-dt/support/**

Il plug-in MASTER X HD richiede una licenza PACE iLok attiva per funzionare. L'utilizzo del Desktop Controller è opzionale e tutti i parametri sono disponibili nel plug-in.

Salvare il file di installazione (file .pkg o .msi) in una posizione comoda sul disco rigido. Fare doppio clic sul programma di installazione e seguire le istruzioni per installare il plug-in.

#### **Attiva la tua licenza MASTER X HD iLok**

#### **Passaggio 1: installa iLok**

Il primo passo è creare un account utente iLok su www.iLok.com e installare PACE iLok License Manager sul tuo computer se è la prima volta che usi iLok.

#### **Passaggio 2: attivazione**

Nella posta ricevuta (al momento dell'acquisto della versione NATIVE) o sul retro di questo documento stampato (quando hai acquistato la versione DT Desktop Controller) troverai il tuo codice di attivazione personale. Per attivare il software, utilizzare la funzione Riscatta un codice di attivazione in PACE iLok License Manager.

#### **Ottieni una licenza demo gratuita**

Approfitta di questa offerta senza problemi per provare i nostri plug-in prima di acquistare.

- Periodo di prova di 14 giorni
- Perfettamente funzionante
- Nessuna limitazione delle funzionalità
- Nessuna chiave fisica il ok necessaria

#### **Passaggio 1: installa iLok**

Il primo passo è creare un account utente gratuito iLok su www.iLok.com e installare PACE iLok License Manager sul tuo computer se è la prima volta che usi iLok.

#### **Passaggio 2: ottieni la tua licenza gratuita**

Vai su www.tcelectronic.com/brand/tcelectronic/free-trial-masterxhd-native e inserisci il tuo ID utente iLok.

#### **Passaggio 3: attivazione**

Attiva il software in PACE iLok License Manager.

#### **Collegamento del controller desktop MASTER X HD-DT (opzionale)**

Mettere in funzione il controller desktop non potrebbe essere più semplice. Collegare il cavo USB in dotazione alla porta micro-USB posteriore dell'unità e collegare l'altra estremità a una porta USB libera del computer. Il controller desktop è alimentato tramite bus, quindi non sono necessari altri cavi di alimentazione e non è necessario installare manualmente driver aggiuntivi.

Il controller desktop si accenderà se la connessione è avvenuta con successo. È ora possibile applicare il plug-in a un canale nella DAW per iniziare a utilizzare l'effetto. Questo processo può variare leggermente a seconda del software, ma generalmente dovrebbe richiedere questi passaggi:

- Seleziona un canale o bus nella tua DAW a cui desideri aggiungere l'effetto Accedi alla pagina del mixer dove dovresti vedere una sezione dedicata agli slot degli effetti
- Apri il menu in cui puoi selezionare da un elenco di tipi di effetti, che probabilmente include molti plug-in di serie inclusi con DAW. Dovrebbe essere presente un sottomenu per visualizzare le opzioni VST / AU / AAX generali.
- Il plug-in si troverà probabilmente in una cartella TC Electronic dedicata. Seleziona MASTERX HD e verrà ora aggiunto alla catena del segnale.

Fare doppio clic sullo slot degli effetti che contiene MASTERX HD per visualizzare l'interfaccia utente del plug-in. Dovrebbe essere presente un'icona di collegamento verde in basso e un testo che indica la connessione riuscita tra il plug-in e il Desktop Controller.

#### **Utilizzo del MASTER X HD**

Dopo aver installato il plug-in, attivato la licenza iLok e collegato facoltativamente il controller desktop MASTER X HD-DT tramite USB, è possibile iniziare a inserire il plug-in nelle tracce.

Le regolazioni dell'effetto vengono eseguite in due modi. O utilizzando l'interfaccia utente plug-in o tramite il Desktop Controller fisico.

Scarica il manuale utente completo da www.tcelectronic.com/masterxhd-dt/support/ per conoscere tutti i dettagli sia del plug-in che della funzionalità Desktop Controller.

ΊT

Dank u voor de aanschaf van de MASTER X HD multiband dynamische processor. Lees deze snelstartgids door om alles op te zetten en vergeet niet de volledige handleiding te downloaden van tcelectronic.com voor alle diepgaande uitleg.

#### **Software downloaden en installeren**

Het gecombineerde MASTER X HD plug-in installatieprogramma voor zowel de NATIVE- als de DT Desktop Controller-producten kan worden gedownload vanaf de volgende pagina:

#### **www.tcelectronic.com/masterxhd-dt/support/**

De MASTER X HD-plug-in vereist een actieve PACE iLok-licentie om te werken. Het gebruik van de Desktop Controller is optioneel en alle parameters zijn beschikbaar in de plug-in.

Sla het installatiebestand (.pkg- of .msi-bestand) op een handige locatie op uw harde schijf op. Dubbelklik op het installatieprogramma en volg de instructies om de plug-in te installeren.

#### **Activeer uw MASTER X HD iLok-licentie**

#### **Stap 1: installeer iLok**

De eerste stap is om een iLok-gebruikersaccount aan te maken op www.iLok.com en de PACE iLok License Manager op uw computer te installeren als dit de eerste keer is dat u iLok gebruikt.

#### **Stap 2: Activering**

In de ontvangen mail (bij aanschaf van de NATIVE-versie) of op de achterkant van dit gedrukte document (als je de DT Desktop Controller-versie hebt gekocht) vind je je persoonlijke activeringscode. Gebruik de functie Een activeringscode verzilveren in de PACE iLok License Manager om uw software te activeren.

#### **Ontvang een gratis demo-licentie**

Maak gebruik van deze probleemloze aanbieding om onze plug-ins uit te proberen voordat u koopt.

- Proefperiode van 14 dagen
- Volledig functioneel
- Geen functiebeperkingen
- Geen fysieke iLok-sleutel nodig

#### **Stap 1: installeer iLok**

De eerste stap is om een gratis iLok-gebruikersaccount aan te maken op www.iLok.com en de PACE iLok License Manager op uw computer te installeren als dit de eerste keer is dat u iLok gebruikt.

#### **Stap 2: ontvang uw gratis licentie**

Ga naar www.tcelectronic.com/brand/tcelectronic/free-trial-masterxhd-native en voer uw iLok-gebruikers-ID in.

#### **Stap 3: Activering**

Activeer uw software in de PACE iLok License Manager.

#### **De MASTER X HD-DT desktop controller aansluiten (optioneel)**

Het aan de slag krijgen van de Desktop Controller kan niet eenvoudiger. Sluit de meegeleverde USB-kabel aan op de micro-USB-poort aan de achterzijde van het apparaat en sluit het andere uiteinde aan op een vrije USB-poort op uw computer. De Desktop Controller wordt gevoed via een bus, dus er zijn geen andere voedingskabels nodig en er hoeven geen extra stuurprogramma's handmatig te worden geïnstalleerd.

De Desktop Controller licht op als er verbinding is gemaakt. U kunt de plug-in nu toepassen op een kanaal in uw DAW om het effect te gaan gebruiken. Dit proces kan enigszins variëren, afhankelijk van uw software, maar vereist over het algemeen de volgende stappen:

- Selecteer een kanaal of bus in je DAW waaraan je het effect wilt toevoegen Ga naar de mixerpagina waar je een sectie zou moeten zien die gewijd is aan effect slots
- Open het menu waarin u kunt kiezen uit een lijst met effecttypen, die waarschijnlijk veel stock-plug-ins bevat die bij de DAW zijn geleverd. Er zou een submenu moeten zijn om algemene VST / AU / AAX-opties te bekijken.
- De plug-in bevindt zich waarschijnlijk in een speciale TC Electronic-map. Selecteer de MASTERX HD en deze wordt nu aan de signaalketen toegevoegd.

Dubbelklik op het effectslot dat de MASTERX HD bevat om de plug-in UI te bekijken. Er moet onderaan een groen koppelingspictogram staan en tekst die aangeeft dat de verbinding tussen de plug-in en de Desktop Controller is geslaagd.

#### **Bediening van de MASTER X HD**

Nadat je de plug-in hebt geïnstalleerd, de iLok-licentie hebt geactiveerd en optioneel de MASTER X HD-DT Desktop Controller via USB hebt aangesloten, kun je beginnen met het invoegen van de plug-in in je tracks.

Aanpassingen aan het effect gebeuren op twee manieren. Ofwel door gebruik te maken van de plug-in gebruikersinterface of via de fysieke Desktop Controller.

Download de volledige gebruikershandleiding van www.tcelectronic.com/ masterxhd-dt/support/ voor meer informatie over alle details van zowel de plug-in als de Desktop Controller-functionaliteit.

Tack för att du köpte MASTER X HD multiband dynamics processor. Läs igenom den här snabbstartsguiden för att få saker inställda och glöm inte att ladda ner hela handboken från tcelectronic.com för alla fördjupade förklaringar.

#### **Programnedladdning och installation**

Det kombinerade installationsprogrammet MASTER X HD för både NATIVE och DT Desktop Controller-produkterna kan laddas ner från följande sida:

#### **www.tcelectronic.com/masterxhd-dt/support/**

MASTER X HD-plugin-programmet kräver en aktiv PACE iLok-licens för att fungera. Att använda Desktop Controller är valfritt och alla parametrar finns tillgängliga i pluginprogrammet.

Spara installationsfilen (.pkg eller .msi-filen) på en bekväm plats på din hårddisk. Dubbelklicka på installationsprogrammet och följ instruktionerna för att installera plugin-programmet.

#### **Aktivera din MASTER X HD iLok-licens**

#### **Steg 1: Installera iLok**

Det första steget är att skapa ett iLok-användarkonto på www.iLok.com och installera PACE iLok License Manager på din dator om det är första gången du använder iLok.

#### **Steg 2: Aktivering**

I den mottagna posten (när du köper NATIVE-versionen) eller på baksidan av detta utskrivna dokument (när du har köpt versionen av DT Desktop Controller) hittar du din personliga aktiveringskod. För att aktivera din programvara, använd Lös in en aktiveringskod-funktion i PACE iLok License Manager.

#### **Få en gratis demo-licens**

Använd det här problemfria erbjudandet för att testa våra plug-ins innan du köper.

- 14-dagars provperiod
- Fullt fungerande
- Inga funktionsbegränsningar
- Ingen fysisk iLok-nyckel behövs

#### **Steg 1: Installera iLok**

Det första steget är att skapa ett gratis iLok-användarkonto på www.iLok.com och installera PACE iLok License Manager på din dator om det är första gången du använder iLok.

#### **Steg 2: Få din gratis licens**

Gå till www.tcelectronic.com/brand/tcelectronic/free-trial-masterxhd-native och ange ditt iLok-användar-ID.

#### **Steg 3: Aktivering**

Aktivera din programvara i PACE iLok License Manager.

#### **Ansluta MASTER X HD-DT Desktop Controller (tillval)**

Att komma igång Desktop Controller kunde inte bli enklare. Anslut den medföljande USB-kabeln till enhetens bakre mikro-USB-port och anslut den andra änden till en ledig USB-port på din dator. Desktop Controller är bussdriven så inga andra strömkablar behövs, och inga ytterligare drivrutiner behöver installeras manuellt.

Skrivbordsstyrenheten tänds vid lyckad anslutning. Du kan nu använda pluginprogrammet på en kanal i din DAW för att börja använda effekten. Denna process kan variera något beroende på din programvara, men bör i allmänhet kräva följande steg:

- Välj en kanal eller buss i din DAW som du vill lägga till effekten Gå till mixersidan där du ska se en sektion som är avsedd för effektautomater
- Öppna menyn där du kan välja från en lista över effekttyper, som antagligen innehåller många lager-plugins som ingår i DAW. Det bör finnas en undermeny för att visa allmänna VST / AU / AAX-alternativ.
- Pluginprogrammet finns troligen i en dedikerad TC Electronic-mapp. Välj MASTERX HD så läggs den till i signalkedjan.

Dubbelklicka på effektfacket som innehåller MASTERX HD för att visa insticksgränssnittet. Det ska finnas en grön länkikon längst ner och text som indikerar lyckad anslutning mellan plugin-programmet och Desktop Controller.

#### **Använda MASTER X HD**

När du har installerat plugin-programmet, aktiverat iLok-licensen och valfritt anslutit MASTER X HD-DT Desktop Controller via USB kan du börja sätta in plugin-programmet i dina spår.

Justeringar av effekten görs på två sätt. Antingen med hjälp av pluginanvändargränssnittet eller via den fysiska skrivbordsstyrenheten.

Ladda ner hela användarhandboken från www.tcelectronic.com/masterxhd-dt/support/ för att lära dig mer om alla detaljer i både plugin-programmet och Desktop Controller-funktionaliteten.

Dziękujemy za zakup wielopasmowego procesora dynamiki MASTER X HD. Przeczytaj ten przewodnik szybkiego startu, aby wszystko skonfigurować, i nie zapomnij pobrać pełnej instrukcji z tcelectronic.com, aby uzyskać szczegółowe wyjaśnienia.

#### **Pobieranie i instalacja oprogramowania**

Połączony instalator wtyczek MASTER X HD zarówno dla produktów NATIVE, jak i DT Desktop Controller można pobrać z następującej strony:

#### **www.tcelectronic.com/masterxhd-dt/support/**

Wtyczka MASTER X HD wymaga do działania aktywnej licencji PACE iLok. Korzystanie z kontrolera biurkowego jest opcjonalne, a wszystkie parametry są dostępne we wtyczce.

Zapisz plik instalatora (plik .pkg lub .msi) w dogodnym miejscu na dysku twardym. Kliknij dwukrotnie instalator i postępuj zgodnie z instrukcjami, aby zainstalować wtyczkę.

# **Aktywuj swoją licencję MASTER X HD iLok**

#### **Krok 1: Zainstaluj iLok**

Pierwszym krokiem jest utworzenie konta użytkownika iLok na www.iLok.com i zainstalowanie PACE iLok License Manager na komputerze, jeśli używasz iLok po raz pierwszy.

#### **Krok 2: Aktywacja**

W otrzymanej wiadomości e-mail (przy zakupie wersji NATIVE) lub na odwrocie tego drukowanego dokumentu (w przypadku zakupu wersji DT Desktop Controller) znajdziesz swój osobisty kod aktywacyjny. Aby aktywować oprogramowanie, użyj funkcji Zrealizuj kod aktywacyjny w menedżerze licencji PACE iLok.

#### **Uzyskaj bezpłatną licencję demo**

Skorzystaj z tej bezproblemowej oferty, aby wypróbować nasze wtyczki przed zakupem.

- 14-dniowy okres próbny
- W pełni funkcjonalny
- Brak ograniczeń funkcji
- Nie jest potrzebny fizyczny klucz iLok

#### **Krok 1: Zainstaluj iLok**

Pierwszym krokiem jest utworzenie bezpłatnego konta użytkownika il ok na www.il ok. com i zainstalowanie PACE iLok License Manager na swoim komputerze, jeśli używasz iLok po raz pierwszy.

#### **Krok 2: Uzyskaj bezpłatną licencję**

Wejdź na www.tcelectronic.com/brand/tcelectronic/free-trial-masterxhd-native i wprowadź swój identyfikator użytkownika iLok.

#### **Krok 3: Aktywacja**

Aktywuj swoje oprogramowanie w PACE iLok License Manager

# **Podłączanie kontrolera MASTER X HD-DT (opcja)**

Uruchomienie i uruchomienie kontrolera Desktop Controller nie może być prostsze. Podłącz dołączony kabel USB do tylnego portu micro-USB urządzenia i podłącz drugi koniec do wolnego portu USB w komputerze. Kontroler Desktop jest zasilany z magistrali, więc nie są potrzebne żadne inne kable zasilające i nie ma potrzeby ręcznego instalowania dodatkowych sterowników.

Kontroler biurkowy zaświeci się po pomyślnym połączeniu. Możesz teraz zastosować wtyczkę do kanału w programie DAW, aby rozpocząć korzystanie z efektu. Ten proces może się nieznacznie różnić w zależności od oprogramowania, ale generalnie powinien wymagać następujących kroków:

- Wybierz kanał lub szynę w swoim DAW, do którego chcesz dodać efekt Wejdź na stronę miksera, gdzie powinieneś zobaczyć sekcję poświęconą gniazdom efektów
- Otwórz menu, w którym możesz wybrać z listy typów efektów, która prawdopodobnie zawiera wiele standardowych wtyczek dołączonych do DAW. Powinno być podmenu, aby wyświetlić ogólne opcje VST / AU / AAX.
- Wtyczka prawdopodobnie zostanie znaleziona w dedykowanym folderze TC Electronic. Wybierz MASTERX HD, a zostanie on dodany do łańcucha sygnału.

Kliknij dwukrotnie miejsce na efekt, które zawiera MASTERX HD, aby wyświetlić interfejs wtyczki. Na dole powinna znajdować się zielona ikona łącza oraz tekst wskazujący pomyślne połączenie między wtyczką a kontrolerem pulpitu.

#### **Obsługa MASTER X HD**

Po zainstalowaniu wtyczki, aktywowaniu licencji iLok i opcjonalnym podłączeniu kontrolera pulpitu MASTER X HD-DT przez USB, możesz rozpocząć wstawianie wtyczki do swoich ścieżek.

Regulacja efektu odbywa się na dwa sposoby. Za pomocą interfejsu użytkownika wtyczki lub fizycznego kontrolera pulpitu.

Pobierz pełną instrukcję obsługi ze strony www.tcelectronic.com/masterxhd-dt/support/, aby poznać wszystkie szczegóły dotyczące wtyczki i funkcjonalności kontrolera pulpitu.

# EN

**ES** 

 $F$ R

# **Other important information**

**information Aspectos Aspectos Important**  EN

#### **1. Register online.**

Please register your new Music Tribe equipment right after you purchase it by visiting musictribe.com. Registering your purchase using our simple online form helps us to process your repair claims more quickly and efficiently. Also, read the terms and conditions of our warranty, if applicable.

**2. Malfunction.** Should your MusicTribe Authorized Reseller not be located in your vicinity, you may contact the Music Tribe Authorized Fulfiller for your country listed under "Support" at musictribe.com. Should your country not be listed, please check if your problem can be dealt with by our "Online Support" which may also be found under "Support" at musictribe.com. Alternatively, please submit an online warranty claim at musictribe. com BEFORE returning the product.

#### **3. Power Connections.**

Before plugging the unit into a power socket, please make sure you are using the correct mains voltage for your particular model. Faulty fuses must be replaced with fuses of the same type and rating without exception.

# **1. Registro online. importantes**

Le recomendamos que registre su nuevo aparato MusicTribe justo después de su compra accediendo a la página web musictribe.com. El registro de su compra a través de nuestro sencillo sistema online nos ayudará a resolver cualquier incidencia que se presente a la mayor brevedad posible. Además, aproveche para leer los términos y condiciones de nuestra garantía, si es aplicable en su caso.

**2. Averías.** En el caso de que no exista un distribuidor MusicTribe en las inmediaciones, puede ponerse en contacto con el distribuidor MusicTribe de su país, que encontrará dentro del apartado "Support" de nuestra página web musictribe.com. En caso de que su país no aparezca en ese listado, acceda a la sección "Online Support" (que también encontrará dentro del apartado "Support" de nuestra página web) y compruebe si su problema aparece descrito y solucionado allí. De forma alternativa, envíenos a través de la página web una solicitud online de soporte en periodo de garantía ANTES de devolvernos el aparato.

#### **3. Conexiones de**

**corriente.** Antes de enchufar este aparato a una salida de corriente, asegúrese de que dicha salida sea del voltaje adecuado para su modelo concreto. En caso de que deba sustituir un fusible quemado, deberá hacerlo por otro de idénticas especificaciones, sin excepción.

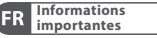

**1. Enregistrez-vous en ligne.** Prenez le temps d'enregistrer votre produit Music Tribe aussi vite que possible sur le site Internet musictribe. com. Le fait d'enregistrer le produit en ligne nous permet de gérer les réparations plus rapidement et plus efficacement. Prenez également le temps de lire les termes et conditions de notre garantie.

**2. Dysfonctionnement.** Si vous n'avez pas de revendeur MusicTribe près de chez vous, contactez le distributeur Music Tribe de votre pays : consultez la liste des distributeurs de votre pays dans la page "Support" de notre site Internet musictribe.com. Si votre pays n'est pas dans la liste, essayez de résoudre votre problème avec notre "aide en ligne" que vous trouverez également dans la section "Support" du site musictribe.com. Vous pouvez également nous faire parvenir directement votre demande de réparation sous garantie par Internet sur le site musictribe.com AVANT de nous renvoyer le produit.

**3. Raccordement au secteur.** Avant de relier cet équipement au secteur, assurezvous que la tension secteur de votre région soit compatible avec l'appareil. Veillez à remplacer les fusibles uniquement par des modèles exactement de même taille et de même valeur électrique — sans aucune exception.

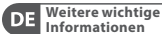

#### **1. Online registrieren.**

Bitte registrieren Sie Ihr neues MusicTribe-Gerät direkt nach dem Kauf auf der Website musictribe. com. Wenn Sie Ihren Kauf mit unserem einfachen online Formular registrieren, können wir Ihre Reparaturansprüche schneller und effizienter bearbeiten. Lesen Sie bitte auch unsere Garantiebedingungen, falls zutreffend.

**2. Funktionsfehler.** Sollte sich kein MusicTribe Händler in Ihrer Nähe befinden, können Sie den MusicTribe Vertrieb Ihres Landes kontaktieren, der auf musictribe.com unter "Support" aufgeführt ist. Sollte Ihr Land nicht aufgelistet sein, prüfen Sie bitte, ob Ihr Problem von unserem "Online Support" gelöst werden kann, den Sie ebenfalls auf musictribe.com unter ..Support" finden. Alternativ reichen Sie bitte Ihren Garantieanspruch online auf musictribe.com ein, BEVOR Sie das Produkt zurücksenden.

**3. Stromanschluss.** Bevor Sie das Gerät an eine Netzsteckdose anschließen, prüfen Sie bitte, ob Sie die korrekte Netzspannung für Ihr spezielles Modell verwenden. Fehlerhafte Sicherungen müssen ausnahmslos durch Sicherungen des gleichen Typs und Nennwerts ersetzt werden.

**Outras Informações Importantes Informazioni** 

#### **1. Registre-se online.**

Por favor, registre seu novo equipamento MusicTribe logo após a compra visitando o site musictribe.com Registrar sua compra usando nosso simples formulário online nos ajuda a processar seus pedidos de reparos com maior rapidez e eficiência. Além disso, leia nossos termos e condições de garantia, caso seja necessário.

#### **2. Funcionamento Defeituoso.**

Caso seu fornecedor Music Tribe não esteja localizado nas proximidades, você pode contatar um distribuidor MusicTribe para o seu país listado abaixo de "Suporte" em musictribe.com. Se seu país não estiver na lista, favor checar se seu problema pode ser resolvido com o nosso "Suporte Online" que também pode ser achado abaixo de "Suporte"em musictribe.com. Alternativamente, favor enviar uma solicitação de garantia online em musictribe.com ANTES da devolução do produto.

**3. Ligações.** Antes de ligar a unidade à tomada, assegure-se de que está a utilizar a voltagem correcta para o modelo em questão. Os fusíveis com defeito terão de ser substituídos, sem qualquer excepção, por fusíveis do mesmo tipo e corrente nominal.

**importanti**

#### **1. Registratevi online.**

Vi invitiamo a registrare il nuovo apparecchio Music Tribe subito dopo averlo acquistato visitando musictribe.com. La registrazione dell'acquisto tramite il nostro semplice modulo online ci consente di elaborare le richieste di riparazione in modo più rapido ed efficiente. Leggete anche i termini e le condizioni della nostra garanzia, qualora applicabile.

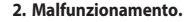

Nel caso in cui il rivenditore autorizzato Music Tribe non si trovi nelle vostre vicinanze, potete contattare il Music Tribe Authorized Fulfiller per il vostro paese, elencato in "Support" @ musictribe.com. Se la vostra nazione non è elencata, controllate se il problema può essere risolto tramite il nostro "Online Support"che può anche essere trovato sotto "Support" @ musictribe.com. In alternativa, inviate una richiesta di garanzia online su musictribe.com PRIMA di restituire il prodotto.

#### **3. Collegamento**

**all'alimentazione.** Prima di collegare l'unità a una presa di corrente, assicuratevi di utilizzare la tensione di rete corretta per il modello specifico. I fusibili guasti devono essere sostituiti, senza eccezioni, con fusibili dello stesso tipo e valore nominale.

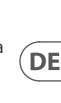

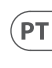

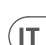

**NL** 

SE<sup>-</sup>

PL

# **Other important information**

#### **Belangrijke**  N

#### **1. Registreer online.**

Registreer uw nieuwe Music Tribe-apparatuur direct nadat u deze hebt gekocht door naar musictribe.com te gaan. Door uw aankoop te registreren via ons eenvoudige online formulier, kunnen wij uw reparatieclaims sneller en efficiënter verwerken. Lees ook de voorwaarden van onze garantie, indien van toepassing.

**2. Storing.** Mocht uw door Music Tribe geautoriseerde wederverkoper niet bij u in de buurt zijn gevestigd, dan kunt u contact opnemen met de door Music Tribe Authorized Fulfiller voor uw land vermeld onder "Support" op musictribe.com. Als uw land niet in de lijst staat, controleer dan of uw probleem kan worden opgelost door onze "Online Support", die u ook kunt vinden onder "Support" op musictribe.com. U kunt ook een online garantieclaim indienen op musictribe.com VOORDAT u het product retourneert.

#### **3. Stroomaansluitingen.**

Voordat u het apparaat op een stopcontact aansluit, moet u ervoor zorgen dat u de juiste netspanning voor uw specifieke model gebruikt. Defecte zekeringen moeten zonder uitzondering worden vervangen door zekeringen van hetzelfde type en dezelfde waarde.

# **1. Registrera online.**

Registrera din nya Music Tribeutrustning direkt efter att du köpt den genom att besöka musictribe. com. Att registrera ditt köp med vårt enkla onlineformulär hjälper oss att behandla dina reparationsanspråk snabbare och mer effektivt. Läs också villkoren i vår garanti, om tillämpligt.

**2. Fel.** Om din Music Tribeauktoriserade återförsäljare inte finns i din närhet kan du kontakta Music Tribe Authorized Fulfiller för ditt land listat under "Support" på musictribe.com. Om ditt land inte är listat, kontrollera om ditt problem kan hanteras av vår "Onlinesupport" som också finns under "Support" på musictribe.com. Alternativt kan du skicka in ett online-garantianspråk på musictribe.com INNAN du returnerar produkten.

#### **3. Strömanslutningar.**

Innan du ansluter enheten till ett eluttag, se till att du använder rätt nätspänning för just din modell. Felaktiga säkringar måste bytas ut mot säkringar av samma typ och märkning utan undantag.

**informatie Viktig information Ważna informacja**

#### **1. Zarejestrować**

**online.** Zarejestruj swój nowy sprzęt Music Tribe zaraz po zakupie na stronie musictribe. com. Zarejestrowanie zakupu za pomocą naszego prostego formularza online pomaga nam szybciej i efektywniej rozpatrywać roszczenia dotyczące naprawy. Przeczytaj również warunki naszej gwarancji, jeśli dotyczy.

**2. Awaria.** Jeśli Twój autoryzowany sprzedawca Music Tribe nie znajduje się w pobliżu, możesz skontaktować się z autoryzowanym dostawcą Music Tribe dla swojego kraju, wymienionym w sekcii "Wsparcie" na stronie musictribe.com. Jeśli Twojego kraju nie ma na liście, sprawdź, czy Twój problem może zostać rozwiązany przez nasze "Wsparcie online", które można również znaleźć w sekcji "Wsparcie" na stronie musictribe.com. Alternatywnie, prześlij zgłoszenie gwarancyjne online na musictribe. com PRZED zwrotem produktu.

#### **3. Połączenia zasilania.**

Przed podłączeniem urządzenia do gniazdka sieciowego upewnij się, że używasz odpowiedniego napięcia sieciowego dla danego modelu. Wadliwe bezpieczniki należy bez wyjątku wymienić na bezpieczniki tego samego typu i wartości.

#### **FEDERAL COMMUNICATIONS COMMISSION COMPLIANCE INFORMATION**

# **TC Electronic MASTER X HD**

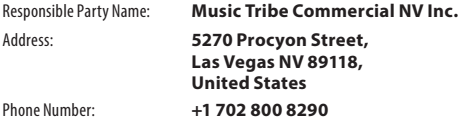

#### **MASTER X HD**

This equipment has been tested and found to comply with the limits for a Class B digital device, pursuant to part 15 of the FCC Rules. These limits are designed to provide reasonable protection against harmful interference in a residential installation. This equipment generates, uses and can radiate radio frequency energy and, if not installed and used in accordance with the instructions, may cause harmful interference to radio communications. However, there is no guarantee that interference will not occur in a particular installation. If this equipment does cause harmful interference to radio or television reception, which can be determined by turning the equipment off and on, the user is encouraged to try to correct the interference by one or more of the following measures:

- Reorient or relocate the receiving antenna.
- Increase the separation between the equipment and receiver.
- Connect the equipment into an outlet on a circuit different from that to which the receiver is connected.
- Consult the dealer or an experienced radio/TV technician for help.

This device complies with Part 15 of the FCC rules. Operation is subject to the following two conditions:

(1) this device may not cause harmful interference, and (2) this device must accept any interference received, including interference that may cause undesired operation.

Important information:

Changes or modifications to the equipment not expressly approved by Music Tribe can void the user's authority to use the equipment.

# $\epsilon$

Hereby, Music Tribe declares that this product is in compliance with Directive 2014/30/EU, Directive 2011/65/EU and Amendment 2015/863/EU, Directive 2012/19/EU, Regulation 519/2012 REACH SVHC and Directive 1907/2006/EC.

Full text of EU DoC is available at https://community.musictribe.com/

EU Representative: Music Tribe Brands DK A/S Address: Ib Spang Olsens Gade 17, DK - 8200 Aarhus N, Denmark

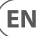

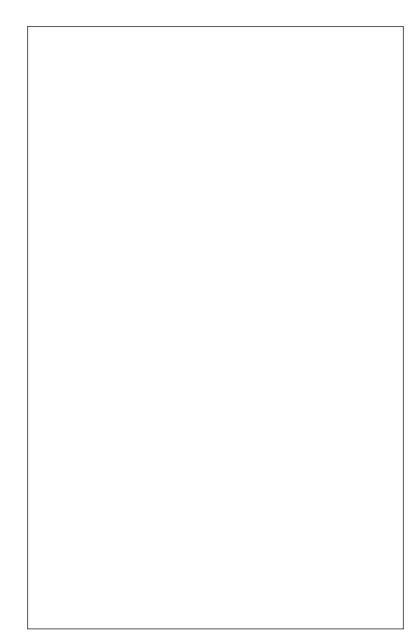

Very Important, Do Not Throw Away!!! Your Personal MASTER X HD Plug-in iLok Activation Code.

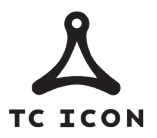

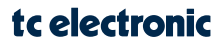